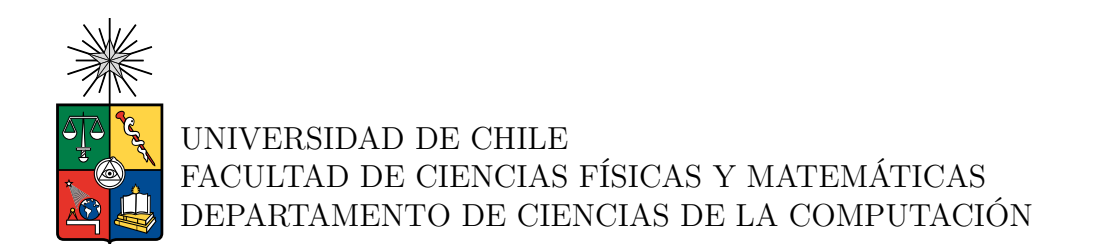

#### **HERRAMIENTA PARA LA MEDICIÓN AUTOMATIZADA DEL TEST SENTARSE PARARSE (***SIT TO STAND***).**

#### MEMORIA PARA OPTAR AL TÍTULO DE INGENIERO CIVIL EN COMPUTACIÓN

#### TOMÁS ANTONIO CALDERÓN ROJAS

PROFESOR GUÍA: MAURICIO CERDA VILLABLANCA PROFESOR CO-GUÍA: CARLOS CRUZ MONTECINOS

MIEMBROS DE LA COMISIÓN: FELIPE BRAVO MÁRQUEZ JOSÉ SAAVEDRA RONDO

> SANTIAGO DE CHILE 2023

RESUMEN DE LA MEMORIA PARA OPTAR AL TÍTULO DE INGENIERO CIVIL EN COMPUTACIÓN POR: TOMÁS ANTONIO CALDERÓN ROJAS FECHA: 2023 PROF. GUÍA: MAURICIO CERDA VILLABLANCA PROF. CO-GUÍA: CARLOS CRUZ MONTECINOS

#### **HERRAMIENTA PARA LA MEDICIÓN AUTOMATIZADA DEL TEST SENTARSE PARARSE (***SIT TO STAND***).**

La potencia muscular se ha determinado como un biomarcador relevante del deterioro funcional asociado al envejecimiento, además, la pérdida de la potencia muscular se ha identificado como un predictor de futuras caídas en adultos mayores. Una manera simple y económica de realizar la valoración de la potencia muscular es la prueba sentarse pararse (sit to stand). La prueba consiste en contar las veces que el sujeto en medición se levanta y se sienta de una silla tantas veces como pueda durante treinta segundos. Los resultados obtenidos de la prueba permiten analizar la fragilidad y el rendimiento motor de los individuos.

La forma convencional de realizar la prueba sentarse pararse es realizando conteos manuales de las repeticiones capturando el tiempo con un cronómetro. Al ser una prueba física que evalúa e identifica la fragilidad en personas, es necesario realizar pruebas periódicas para estudiar el estado de salud de los sujetos. Actualmente no existe método automático y simple que facilite la medición y evaluación de la prueba de forma remota o por personal no especialista. Con el propósito de abordar esta problemática se propuso como objetivo desarrollar una aplicación móvil que automatice la medición y evaluación de la prueba, entregando resultados de forma eficiente y efectiva, dirigida tanto a profesionales de la salud como a pacientes.

Para cumplir con el objetivo propuesto se desarrollaron tres etapas fundamentales. La primera etapa fue la captura de requisitos de usuarios, en donde se caracterizó a los futuros usuarios, se estudiaron distintos diseños de interfaces y se diseñó la estructura lógica de la aplicación. La segunda etapa fue el desarrollo de la aplicación móvil, en donde se estudiaron las tecnologías útiles para el proyecto y se desarrolló la estructura lógica de la aplicación. Por último, se validó la aplicación desarrollada, en donde en primera instancia se hicieron distintas pruebas en laboratorio y luego se llevó a cabo la validación con sujetos de pruebas.

El resultado del trabajo de título es una aplicación móvil que mediante la cámara del dispositivo e inteligencia artificial logra medir y evaluar la prueba sentarse pararse, con una interfaz de usuario simple desarrollada pensando en las características de sus usuarios. La aplicación se validó en laboratorio donde se encontró una correlación de Pearson de 0.995  $(95\% \text{ CI } [0.99, 1], n = 23)$  de manera presencial y 0.84  $(95\% \text{ CI } [0.6, 0.9], n = 15)$  de manera remota, lo que indica una solución valida. También se hizo una evaluación de usabilidad con potenciales usuarios, en donde se obtuvo un puntaje en la encuesta System Usability Scale de 90, lo que indica una muy buena usabilidad.

*A mis amados padre y madre.*

## **Agradecimientos**

En primer lugar, deseo expresar mi profundo agradecimiento a mis padres, que siempre han demostrado un compromiso inquebrantable en brindarme lo necesario para cumplir mis metas y sueños. Su inmenso sacrificio y dedicación que han entregado jamás podre dejar de agradecer, gracias a ustedes estoy aquí. Agradecer la compañía, el apoyo y el aguante incondicional de mi hermano. Agradecer a Camila, mi compañera de vida, su compañía y contención fueron elementos fundamentales en el cumplimiento de mis objetivos durante la carrera.

Quiero extender mi más sincero agradecimiento a la profesora Sandra, quien me ayudó a encontrar un trabajo de memoria acorde a mis áreas de interés. Agradecer a mis profesores guías Mauricio y Carlos, quienes me integraron a su equipo de trabajo y me brindaron el conocimiento y la orientación necesaria para desenvolverme con éxito en un entorno multidisciplinario.

## **Tabla de Contenido**

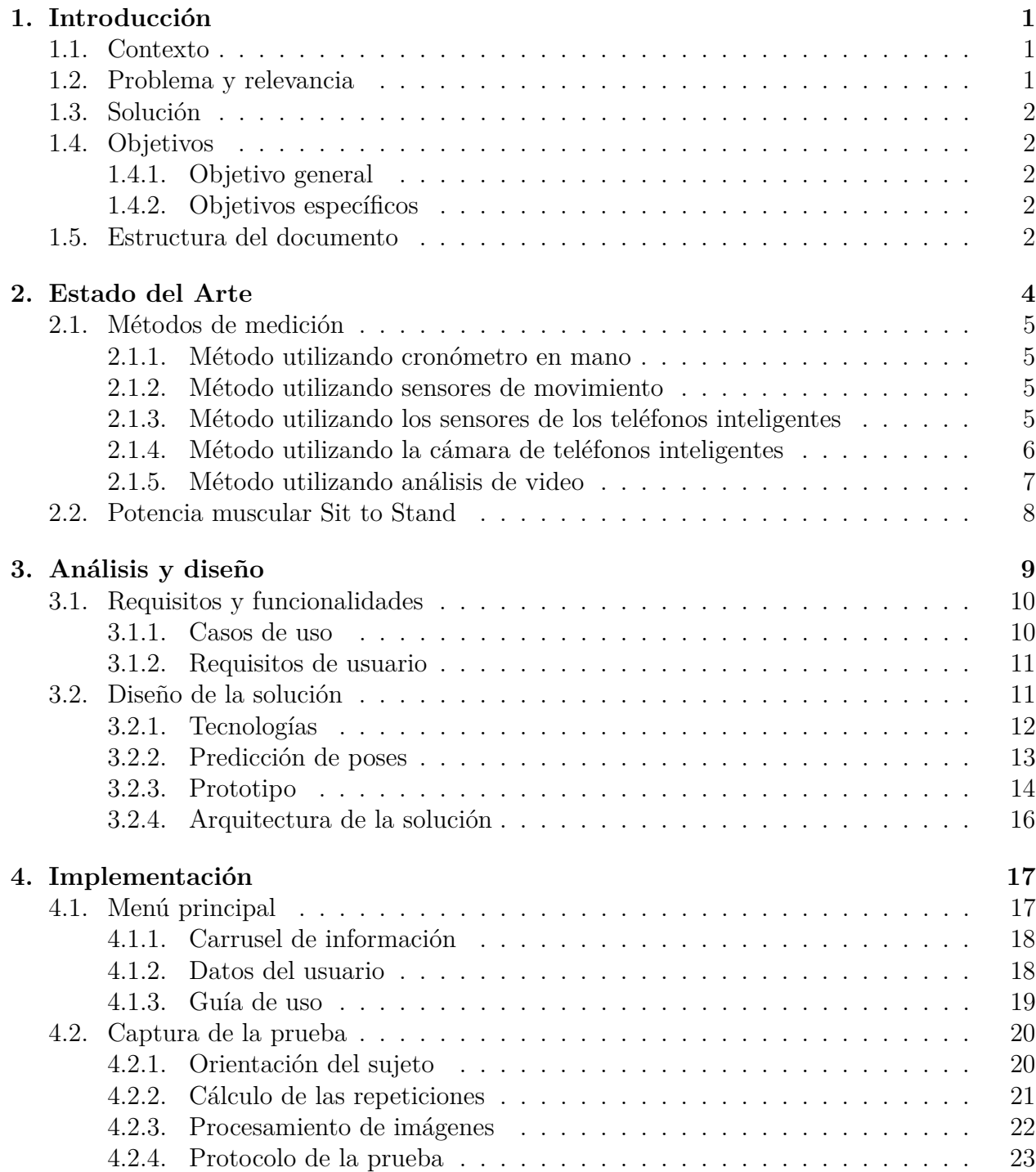

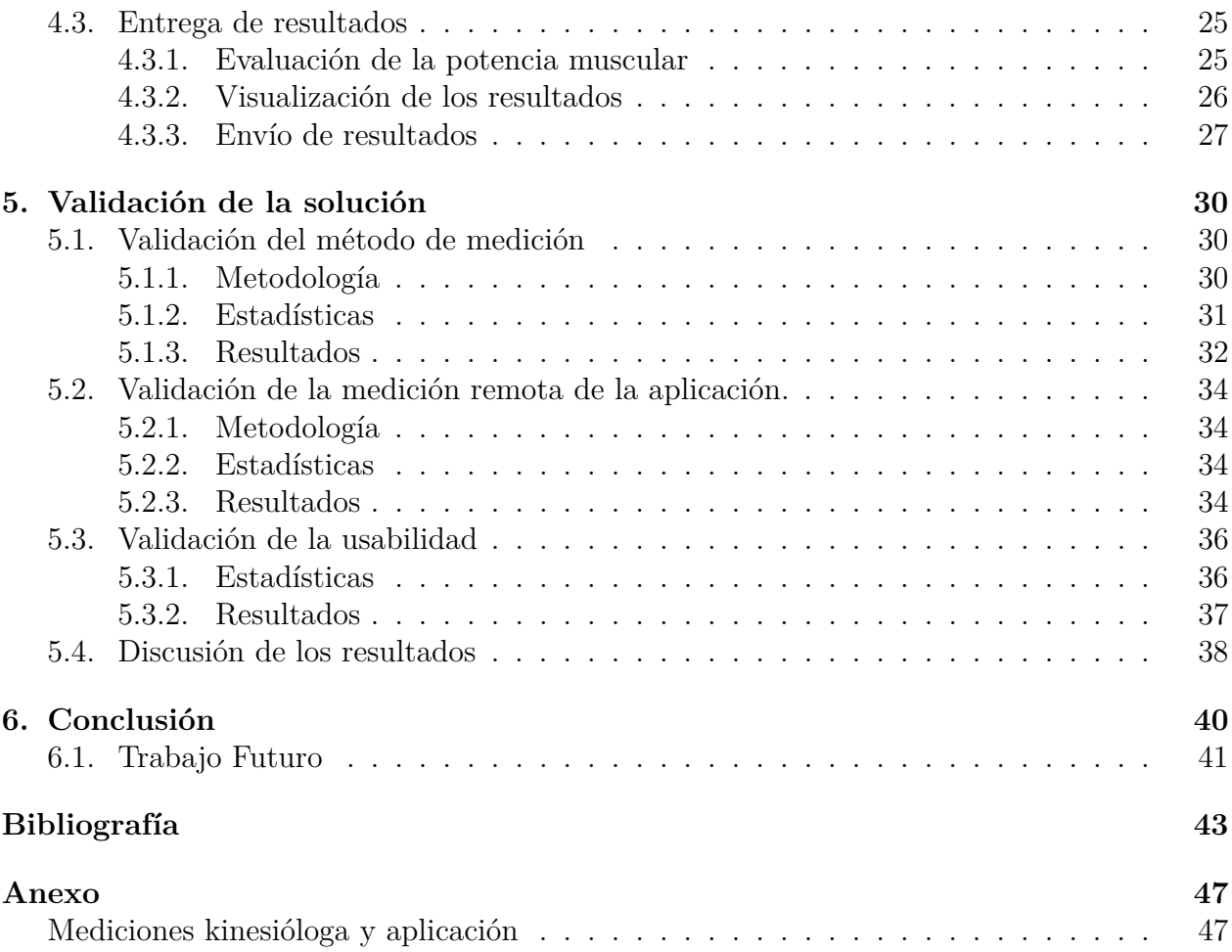

## **Índice de Tablas**

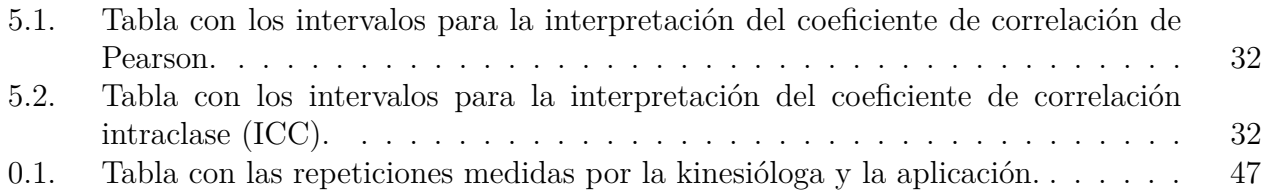

## **Índice de Ilustraciones**

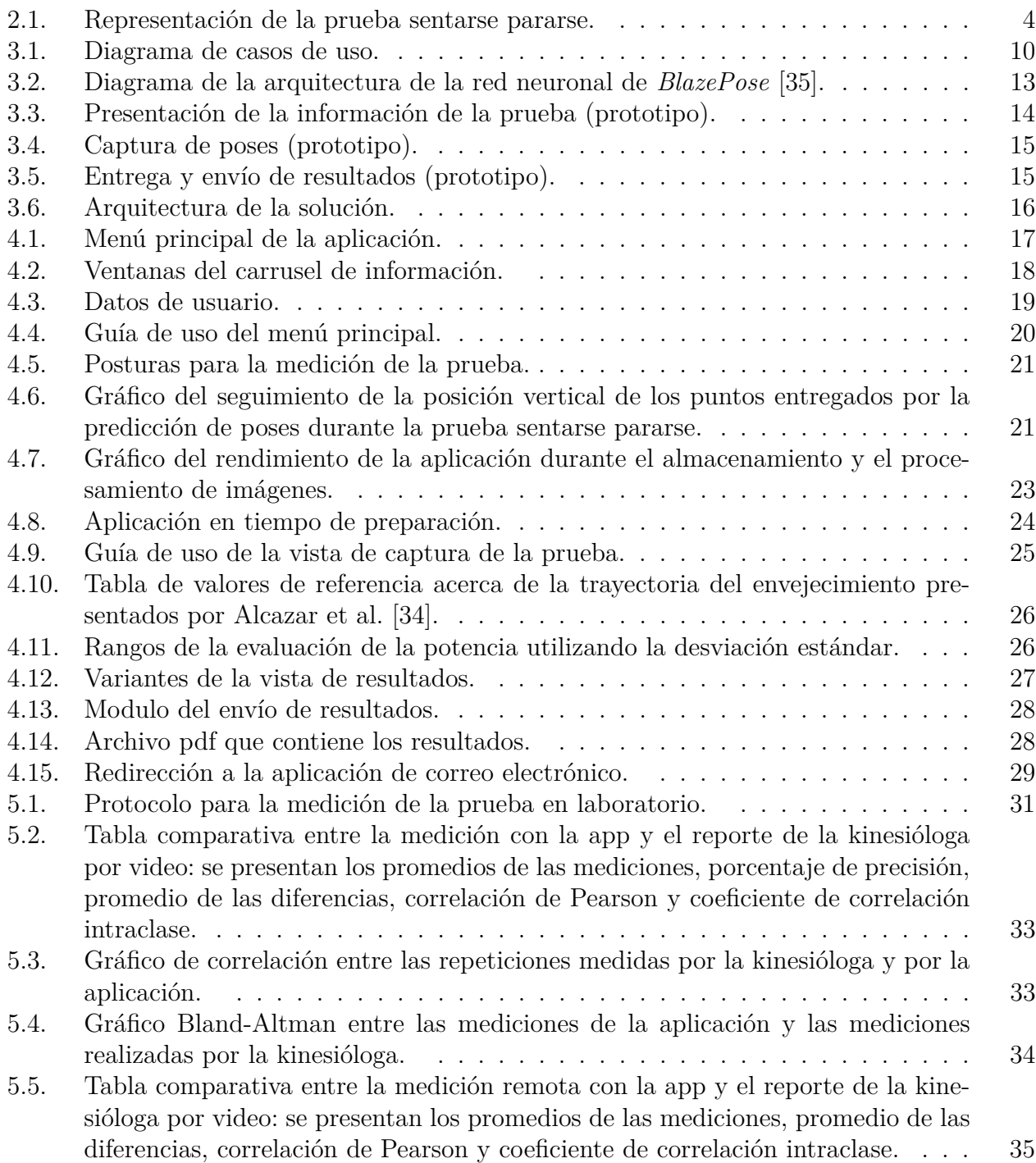

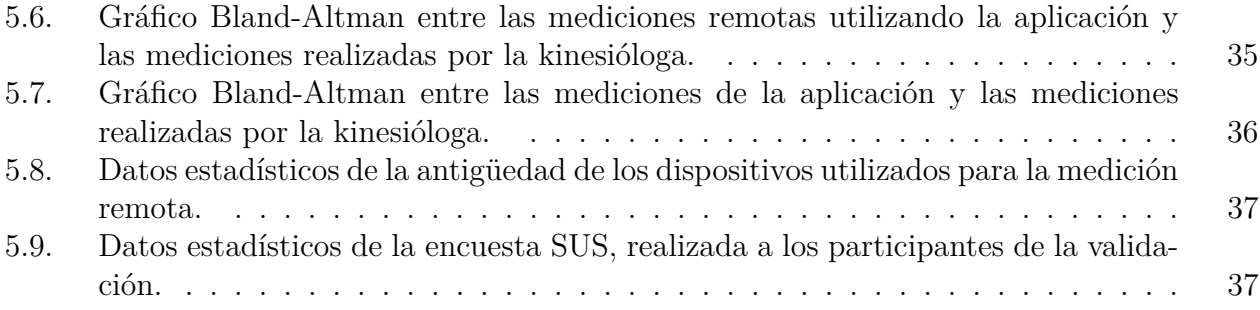

## <span id="page-9-0"></span>**Capítulo 1**

### **Introducción**

#### <span id="page-9-1"></span>**1.1. Contexto**

La prueba sentarse pararse es utilizada ampliamente por profesionales de la salud (e.g kinesiólogos) e investigadores para analizar la capacidad funcional del tren inferior tanto de personas sanas como en pacientes [\[1,](#page-51-1) [2\]](#page-51-2). La prueba consiste en que un sujeto debe levantarse y sentarse de una silla todas las veces que sea posible durante un tiempo determinado. Existen variantes de la prueba en donde se fija la cantidad de repeticiones a realizar y se toma el tiempo de duración del test [\[3\]](#page-51-3). Al finalizar la prueba se debe tener contabilizado el número de repeticiones o el tiempo realizado por el paciente, para su uso en cálculos, mediciones o comparativas.

Con los resultados de la prueba sentarse pararse es posible valorizar de manera sencilla y económica la potencia muscular [\[4\]](#page-51-4), la cual se ha determinado como un biomarcador relevante del deterioro funcional asociado al envejecimiento [\[5\]](#page-51-5). Además, se ha identificado que la disminución de la potencia muscular es un predictor significativo de futuras caídas en adultos mayores [\[6\]](#page-51-6). Al cuantificar la potencia muscular es posible identificar fragilidad y debilidad física en adultos mayores [\[7\]](#page-51-7), proporcionando así una herramienta integral para estudiar el estado de salud y la funcionalidad de este grupo etario.

El método convencional más utilizado por profesionales de la salud para la medición de la prueba, es el uso de cronómetro junto a conteos manuales de las repeticiones. Este método es sencillo y tiene un bajo costo, no obstante, al ser un método manual, no es posible generar la medición de otras variables relevantes durante las distintas etapas del test, tales como variación de los tiempos y velocidades por ciclo. Con un análisis más completo y utilizando herramientas de medición especializadas es posible proporcionar mejores índices relacionados con la capacidad física del paciente [\[8\]](#page-51-8).

#### <span id="page-9-2"></span>**1.2. Problema y relevancia**

La valoración funcional periódica puede ayudar a pesquisar tempranamente dependencia funcional o deterioros en la población general [\[9\]](#page-51-9), adultos mayores [\[10,](#page-51-10) [11\]](#page-52-0) y personas con enfermedades respiratorias [\[12\]](#page-52-1), cardiovasculares [\[13\]](#page-52-2), músculo-esqueléticas [\[14\]](#page-52-3) y neurológicas [\[15\]](#page-52-4). Tradicionalmente, estas evaluaciones son realizadas por especialistas en consultas domiciliarias o en consultas presenciales en centros de salud, utilizando métodos manuales de evaluación [\[16,](#page-52-5) [17\]](#page-52-6).

La atención de salud de forma remota tiene el potencial de aumentar el acceso a la atención médica al ofrecer a los pacientes la oportunidad de recibirla en sus hogares y comunidades, mejorando la calidad de vida relacionada a la salud [\[18\]](#page-52-7). Existen estudios que desarrollan la evaluación remota de la prueba para el estudio y seguimiento de pacientes con métodos no convencionales, como es la realización del test evaluando al paciente por videoconferencia [\[19\]](#page-52-8), el uso de un sistema Kinect para realizar la medición automática del test remoto [\[20\]](#page-52-9) y el uso de sensores de movimientos de manera remota [\[21\]](#page-52-10). Aunque estos métodos permiten la evaluación a distancia de la prueba, presentan ciertas debilidades relacionadas con la disponibilidad de las herramientas de medición, además de requerir capacitación previa para su uso adecuado o supervisión por parte de un profesional de la salud.

#### <span id="page-10-0"></span>**1.3. Solución**

En resumen, el método convencional es poco factible en mediciones de manera remota, además de no ser útil realizando un análisis profundo de las fases de la prueba. Por otro lado, los métodos no convencionales remotos presentan problemas con la accesibilidad y la usabilidad de los distintos instrumentos de medición. Para responder a estas problemáticas y necesidades, se propone la creación de una aplicación móvil que realice la medición y evaluación de la prueba sentarse pararse de manera automática, utilizando inteligencia artificial y la videocámara de un dispositivo móvil para capturar las distintas posturas del sujeto durante el desarrollo de la prueba. Se propone incluir un sistema de envío de resultados, el cual proporcione el envío por correo electrónico de un informe completo con los datos y evaluaciones de la prueba.

#### <span id="page-10-1"></span>**1.4. Objetivos**

#### <span id="page-10-2"></span>**1.4.1. Objetivo general**

El objetivo general de este trabajo es diseñar, desarrollar y validar una herramienta que mida de manera precisa los distintos datos que entrega el desarrollo de la prueba sentarse pararse, facilitando el estudio de manera remota como presencial.

#### <span id="page-10-3"></span>**1.4.2. Objetivos específicos**

- 1. Comprender y definir requerimientos de usuario, considerando los distintos tipos de usuario y las distintas formas de uso.
- 2. Diseñar una arquitectura lógica simple para la aplicación, facilitando la ejecución e interpretación de la prueba.
- 3. Implementar en una aplicación móvil la solución diseñada.
- 4. Validar en laboratorio la aplicación desarrollada, realizando un estudio comparativo con el método convencional.

#### <span id="page-10-4"></span>**1.5. Estructura del documento**

A continuación se muestra como se encuentra estructurado el resto del documento:

- Capítulo 2 Estado del Arte: se dan a conocer los distintos métodos que existen para abordar el problema.
- Capítulo 3 Análisis y diseño: se analizan las herramientas existentes y se diseñará la solución.
- Capítulo 4 Solución: se presenta la implementación de la solución.
- Capítulo 5 Validación de la solución: se describe el método de validación y los resultados obtenidos.
- Capítulo 6 Conclusión: se analiza el trabajo realizado y sus resultados finales, además se analiza la validación y el trabajo futuro.

# <span id="page-12-0"></span>**Capítulo 2 Estado del Arte**

La investigación del estado del arte se basó en estudiar las herramientas y los métodos de medición disponibles en la literatura relacionada a la prueba sentarse pararse. Se analizaron enfoques convencionales como el uso de cronómetro y conteo manual de las repeticiones, así como también enfoques más innovadores, que incluyen el uso de teléfonos inteligentes, sistemas de captura de movimiento y aplicaciones basadas en inteligencia artificial. Cada uno de los métodos estudiados fue descrito en las siguientes secciones, destacando sus ventajas y desventajas, con el propósito de comprender el problema y generar una solución efectiva y útil.

El protocolo para realizar la prueba sentarse pararse consiste en que el paciente se siente en una silla, con la espalda recta y con los brazos cruzados tocándose los hombros. De esta manera se tiene que levantar y sentar durante el desarrollo de la prueba, como se representa en la Figura [2.1.](#page-12-1) Una de las versiones de la prueba más utilizada en estudios y evaluaciones es el test *30 Seconds Sit To Stand* (*30s-STS*), en donde se cuenta la cantidad de veces que el sujeto en medición se levanta y se sienta de una silla durante 30 segundos. Esta versión entrega información sobre la capacidad de resistencia y potencia del tren inferior [\[1,](#page-51-1) [2\]](#page-51-2). Otra versión utilizada es el test *Five Times Sit To Stand* (*5-STS*), en donde se mide el tiempo que demora el sujeto en realizar 5 repeticiones de levantarse y pararse de la silla [\[22\]](#page-52-11). Esta versión se ocupa principalmente para evaluar potencia muscular [\[4\]](#page-51-4) y se ha identificado un valor bajo 12 segundos como valor para identificar fragilidad [\[6\]](#page-51-6).

<span id="page-12-1"></span>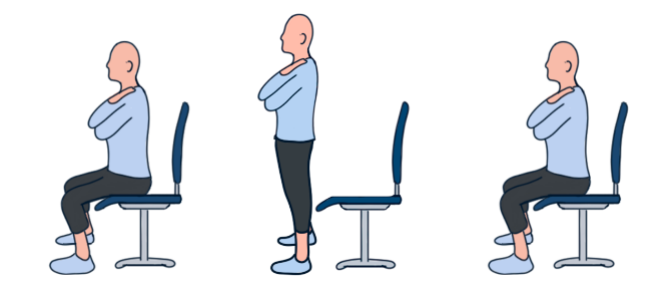

Figura 2.1: Representación de la prueba sentarse pararse.

#### <span id="page-13-0"></span>**2.1. Métodos de medición**

A continuación, se presentan los distintos métodos de medición utilizados para medir la prueba sentarse pararse.

#### <span id="page-13-1"></span>**2.1.1. Método utilizando cronómetro en mano**

Actualmente, el método más común de realizar el test sentarse pararse es de forma manual utilizando un cronómetro, debido a su bajo costo y facilidad de uso. La prueba la dirige un profesional de la salud, el cual se encarga de explicarle el procedimiento al paciente, además de controlar el cronómetro y llevar la cuenta de las repeticiones realizadas [\[1\]](#page-51-1).

Este mecanismo se caracteriza por ser seguro, económico, portátil, fácil de usar y eficiente con respecto al tiempo utilizado. Sin embargo, existen desventajas en algunos aspectos. En los casos de pruebas remotas, es necesario un monitor que maneje el cronómetro y que lleve las cuentas de las repeticiones del paciente, además de requerir previa capacitación para el correcto desarrollo del test. Por otro lado, tanto en modalidad remota como presencial, con este método no es posible realizar mediciones durante las distintas fases del test, como son los tiempos de duración de cada fase o las distintas variaciones que se producen durante la prueba, a las que se agregan otras variables cinemáticas y cinéticas [\[8\]](#page-51-8).

#### <span id="page-13-2"></span>**2.1.2. Método utilizando sensores de movimiento**

La medición instrumentalizada de la prueba con sensores de movimiento consiste en colocar los dispositivos en lugares específicos del cuerpo del sujeto, en donde es posible obtener aceleraciones y velocidades durante la prueba [\[23\]](#page-53-0). Los sensores requieren conectarse a una computadora o tablet para entregar los valores medidos durante el test, de esta forma, los profesionales de la salud acceden a los datos de las distintas variables, como por ejemplo, velocidad, aceleración y tiempo. Los resultados detallados de este método se asocian más con la capacidad física, el estado funcional y la actividad física que la medición del método manual [\[8\]](#page-51-8).

Una ventaja de utilizar herramientas de medición automatizadas es la capacidad de realizar seguimiento de las variables cinéticas durante la prueba, lo que permite un estudio completo de los movimientos del sujeto [\[8,](#page-51-8) [21,](#page-52-10) [23\]](#page-53-0). Si bien existen estudios que respaldan el uso de sensores de movimiento de forma remota [\[21\]](#page-52-10), este enfoque no simplifica la medición debido a los requisitos de sensores para cada paciente, la necesidad de capacitación para el manejo de los dispositivos y la supervisión por videollamada de un profesional de la salud. Con respecto a la medición de forma presencial en centros de salud, se requiere que el profesional encargado del test tenga a disposición los dispositivos necesarios para realizar la prueba, además de requerir capacitación para el manejo de sensores.

#### <span id="page-13-3"></span>**2.1.3. Método utilizando los sensores de los teléfonos inteligentes**

Una forma no convencional de medir el test es utilizando un teléfono inteligente como sensor de movimiento, manejando los sensores inerciales internos del dispositivo, como son el acelerómetro y el giroscopio. Gracias a estos sensores es posible almacenar, transferir y visualizar los datos medidos. El protocolo para este método, es fijar el teléfono inteligente en una parte específica del paciente, de esta forma facilita la medición de las distintas variables durante la prueba [\[24\]](#page-53-1).

Este método realiza un registro de datos similar al de un sensor de movimiento convencional, por lo tanto, es posible realizar la medición de las distintas variables cinéticas durante el desarrollo de la prueba [\[24,](#page-53-1) [25\]](#page-53-2). Con los resultados obtenidos es posible diferenciar a adultos mayores activos físicamente de los frágiles [\[25\]](#page-53-2). Además se ha demostrado que se pueden obtener las distintas variables cinéticas durante la prueba, generando un estudio más completo [\[24\]](#page-53-1).

Para el uso de los distintos sensores del dispositivo móvil es necesario la disponibilidad de una aplicación móvil que controle los sensores de movimiento durante la prueba. De esta forma, se pueden leer, almacenar y visualizar los datos medidos. Marques et al. [\[26\]](#page-53-3) realizó un estudio experimental que mide la validez y la confiabilidad de una aplicación que adquiere las variables cinéticas durante la prueba única sentarse pararse. Los resultados obtenidos por el teléfono son mostrados de manera inmediata en la pantalla del dispositivo, favoreciendo la evaluación remota y la accesibilidad de los datos. La conclusión del estudio indica que la aplicación es un instrumento válido y confiable para el uso clínico [\[26\]](#page-53-3).

En la actualidad, la aplicación mencionada no se encuentra disponible para su uso. Los autores indican que se requiere un estudio más extenso y completo para validar todos los aspectos de la aplicación [\[26\]](#page-53-3). Entre las limitaciones presentadas se incluye la falta de validación en diferentes dispositivos móviles, la ausencia de verificación de la consistencia de los datos a través de otras pruebas y la falta de manejo de errores en caso de ejecutar y medir pruebas realizadas de manera incorrecta.

#### <span id="page-14-0"></span>**2.1.4. Método utilizando la cámara de teléfonos inteligentes**

Existen distintos métodos que utilizan la cámara del teléfono móvil para la medición de la prueba. Uno de estos métodos se incorpora en procedimientos de telemedicina, es decir, en pruebas supervisadas utilizando videoconferencias entre el paciente y el profesional de la salud [\[19\]](#page-52-8). En estos casos el profesional de la salud se encarga de capacitar al paciente, con respecto a las posiciones iniciales y a las acciones a realizar durante la prueba, además, se encarga de supervisar el desarrollo de la prueba y de medir el tiempo y las repeticiones realizadas.

Este método se presenta en aplicaciones para teléfonos inteligentes. Una de estas aplicaciones se llama *Sit To Stand*[1](#page-14-1) , la cual utiliza la cámara del dispositivo móvil para capturar la prueba y medir el tiempo que demora el sujeto en realizar un solo ciclo del test. En la aplicación el usuario debe indicar los puntos de inicio y término de la prueba para realizar la medición del tiempo, con este valor más la altura y el peso del sujeto, la aplicación realiza el cálculo de la velocidad y la potencia durante el desarrollo de la prueba, valores utilizados para realizar el análisis del rendimiento funcional del paciente. Los valores entregados por la aplicación son completamente válidos y confiables, por lo tanto, la aplicación cumple con realizar cálculos y mediciones de manera correcta de solo una fase del test sentarse pararse

<span id="page-14-1"></span> $\frac{1}{1}$  <https://apps.apple.com/es/app/sit-to-stand/id1215830072>

[\[27,](#page-53-4) [28\]](#page-53-5).

Otra aplicación que utiliza este método es *Power Frail*[2](#page-15-1) , la cual tiene la misma lógica que la aplicación anterior pero integra las mediciones y evaluaciones de las pruebas *30s-STS* y *5-STS*. En esta aplicación también se debe indicar los puntos de inicio y término de la prueba para realizar la medición del tiempo o las repeticiones. Con los valores medidos, la altura de la silla, el peso y la estatura del sujeto, la aplicación realiza el cálculo de la potencia muscular utilizando la fórmula de Alcazar et al. [\[4\]](#page-51-4). La funcionalidad principal de esta aplicación móvil es calcular la potencia y luego evaluarla utilizando un algoritmo de operación, el cual entrega una recomendación de intervención en caso de ser necesario [\[17,](#page-52-6) [29\]](#page-53-6).

Las dos aplicaciones presentadas son herramientas útiles para el cálculo y la evaluación de las variables cinéticas obtenidas de la prueba, pero no automatizan la medición. Para el registro del tiempo, el usuario debe indicar de manera manual el inicio y final de la prueba en un widget de manejo de video, de esta forma se obtiene el tiempo total de la prueba. En el caso de la medición de las repeticiones se utiliza el mismo widget de manejo de video, mostrando la captura de la prueba con su inicio y final, y el usuario debe contabilizar las repeticiones realizadas por el sujeto.

#### <span id="page-15-0"></span>**2.1.5. Método utilizando análisis de video**

El método más innovador con respecto a la medición de la prueba es el uso de análisis de video, en donde se utiliza la predicción de poses en un video de la ejecución de la prueba. De esta forma, se obtiene el movimiento realizado por el sujeto durante la ejecución, lo que entrega métricas para calcular las distintas variables cinéticas necesarias para la evaluación de la prueba.

Un estudio que incorpora análisis de posturas es la investigación de Piche et al. [\[30\]](#page-53-7), en donde se valida un método simple para evaluar el perfil de fuerza-velocidad en adultos mayores a través del estudio de una repetición de la prueba sentarse pararse. El perfil fuerza-velocidad se utiliza ampliamente para evaluar el rendimiento físico, el que permite determinar disminución de fuerza o velocidad, variables que están directamente relacionadas con la fragilidad [\[31\]](#page-53-8). Para obtener las métricas necesarias para medir y evaluar el perfil fuerza-velocidad, Piche et al. [\[30\]](#page-53-7) graba el desarrollo de la prueba utilizando la cámara de un ipad y luego procesa el video para realizar la predicción de poses. De esta forma, se obtiene el seguimiento de los movimientos del sujeto medido. En el estudio se concluye que este procedimiento entrega de manera simple y económica las métricas necesarias para evaluar el perfil fuerza-velocidad [\[30\]](#page-53-7).

En el estudio anterior, para realizar la predicción de poses, se utiliza la biblioteca abierta *OpenPose*[3](#page-15-2) , la cual utiliza redes neuronales para detectar y rastrear las articulaciones del cuerpo humano en imágenes o videos [\[32\]](#page-53-9). Con el procesamiento de una imagen o un video la librería entrega 25 puntos del cuerpo, los cuales se utilizan para describir la pose y la posición del cuerpo humano. Cada punto se representa mediante un par de coordenadas (x, y), que indica su posición en el plano de la imagen.

<span id="page-15-1"></span><sup>2</sup> [https://play.google.com/store/apps/details?id=com.ignacioara.powerfrail&hl=es\\_CL&gl=US](https://play.google.com/store/apps/details?id=com.ignacioara.powerfrail&hl=es_CL&gl=US)

<span id="page-15-2"></span><sup>3</sup> <https://github.com/CMU-Perceptual-Computing-Lab/openpose>

En el artículo de Boswell et al. [\[33\]](#page-53-10) también se incorpora el análisis de video utilizando la librería *OpenPose*, pero dirigida a la medición de la prueba *5-STS*. La metodología utilizada en este artículo presenta una aplicación web que recopila y analiza los videos de personas realizando la prueba, estos videos son capturados por personas no especialistas con teléfonos inteligentes o tablets. La aplicación analiza el video y realiza la captura de poses, para luego estudiar el movimiento del sujeto y calcular la cantidad de ciclos realizados (es decir, cuando el sujeto se para y se sienta en silla). Con la medición de las repeticiones es posible determinar el tiempo utilizado en realizar los 5 ciclos requeridos de esta variante de la prueba.

Los 2 estudios presentados que implementan análisis de video y predicción de poses validan el uso de inteligencia artificial en el estudio de la prueba sentarse pararse, al entregar buenos resultados con respecto a la medición. Además, Boswell et al. [\[33\]](#page-53-10) contribuye a evidenciar la posibilidad de que las aplicaciones web o móviles realicen mediciones de la prueba de manera remota sin supervisión de un especialista, generando ensayos clínicos y mejorando el control remoto de la salud.

#### <span id="page-16-0"></span>**2.2. Potencia muscular Sit to Stand**

La potencia muscular se ha determinado como un biomarcador relevante del deterioro funcional asociado al envejecimiento [\[5\]](#page-51-5). Al cuantificar esta variable es posible identificar fragilidad y debilidad física en adultos mayores [\[7\]](#page-51-7). Los protocolos tradicionales para evaluar la potencia muscular pueden ser relativamente costosos, difíciles de transportar y requieren calibración periódica, pero existe una ecuación que entrega una estimación de la potencia muscular utilizando los resultados obtenidos de la prueba sentarse pararse [\[4\]](#page-51-4), descrita en [\(2.1\)](#page-16-1). Este procedimiento se caracteriza por ser rápido, económico, confiable y factible para estudiar la potencia del tren inferior de las personas. Entre los requerimientos para realizar el cálculo se encuentran la masa corporal y la altura del sujeto, la altura de la silla, las repeticiones realizadas y el tiempo de duración de la prueba sentarse pararse [\[2,](#page-51-2) [4\]](#page-51-4).

<span id="page-16-1"></span>
$$
STS\ Power = \frac{masa\ corporal(kg) \cdot 0.9 \cdot gravedad(\frac{m}{s^2}) \cdot [altura(m) \cdot 0.5 - altura\ asiento(m)]}{0.5 \cdot \frac{tiempo(s)}{n\ repetitions}}
$$
\n
$$
(2.1)
$$

La potencia calculada con la prueba sentarse pararse está fuertemente asociada con la función física de las personas, incluso más que el rendimiento de la prueba basada en el tiempo [\[4\]](#page-51-4) y el rendimiento de la prueba basada en repeticiones [\[2\]](#page-51-2). En consecuencia, se han desarrollado estudios para realizar la evaluación de la potencia muscular calculada, los cuales proporcionan datos normativos y puntos de corte asociados a la condición física y al envejecimiento [\[17,](#page-52-6) [34\]](#page-54-1).

# <span id="page-17-0"></span>**Capítulo 3 Análisis y diseño**

La prueba sentarse pararse se utiliza de manera periódica para analizar las mejoras o deterioros de la capacidad física de las personas estudiadas [\[16\]](#page-52-5). El deterioro de la capacidad física en adultos mayores está directamente asociada al aumento de caídas, diagnósticos médicos y pérdida de calidad de vida [\[11\]](#page-52-0). Además, con estudios periódicos de la prueba es posible identificar tempranamente disminución en la potencia muscular lo que se asocia a fragilidad y debilidad física en adultos mayores [\[6,](#page-51-6) [7\]](#page-51-7).

Tradicionalmente, estas evaluaciones son realizadas por especialistas en consultas domiciliarias o en consultas presenciales en centros de salud, midiendo con el método manual, es decir, conteos manuales de las repeticiones y medición del tiempo con un cronómetro [\[16,](#page-52-5) [17\]](#page-52-6). Si bien este método es simple, no facilita la medición periódica de la prueba, debido a la necesidad de un especialista presente durante la medición y de visitas domiciliarias a los sujetos estudiados.

Una forma de mejorar este aspecto es agregando la evaluación remota de la prueba. La atención de salud de forma remota tiene el potencial de aumentar el acceso a la atención médica al ofrecer a los pacientes la oportunidad de recibir atención en sus hogares y comunidades, mejorando la calidad de vida relacionada a la salud [\[18\]](#page-52-7). En el capítulo [2](#page-12-0) de este trabajo se presentaron distintos estudios que integran métodos que se basan en medición remota, los cuales facilitan este tipo de evaluación pero presentan debilidades relacionadas con la disponibilidad de las herramientas de medición, requisito de capacitación previa para su uso adecuado, supervisión por parte de un profesional de la salud, poco manejo de errores por parte de las herramientas desarrolladas e interfaces o sistemas complejos para el desarrollo de autoevaluaciones.

Tomando en consideración las necesidades que surgen de la medición de la prueba sentarse pararse, se propone desarrollar una aplicación móvil que permita realizar la medición de manera remota. La aplicación utiliza la cámara del dispositivo para capturar y analizar los movimientos del usuario mientras realiza la prueba, utilizando la predicción de poses para medir y evaluar con precisión el rendimiento del individuo. Se busca que la aplicación cuente con un sistema de envío de resultados medidos y calculados, que permita al usuario compartir fácilmente los datos obtenidos con profesionales de la salud para realizar el seguimiento correspondiente. Con esta solución, la medición de la prueba sentarse pararse se simplificará y se adaptará a las necesidades tanto de profesionales de la salud como a pacientes, atendiendo <span id="page-18-0"></span>la necesidad del monitoreo periodico del rendimiento físico.

#### **3.1. Requisitos y funcionalidades**

Durante los meses de septiembre y octubre del año 2022, se realizaron reuniones con los profesores guías, donde se definieron los requisitos y funcionalidades principales de la aplicación móvil. Con las primeras definiciones de requisitos y el estudio de los distintos métodos de medición se pudieron desarrollar los primeros mockups para presentar la solución de manera visual y obtener apreciaciones con respecto a la futura aplicación.

Luego, con el objetivo de obtener información sobre las necesidades que surgen de la medición y la evaluación de la prueba sentarse pararse, se llevaron a cabo reuniones y entrevistas con profesionales de la salud que implementan la prueba en sus consultas o estudios. Además, en estas reuniones se presentaron los mockups, con la finalidad de obtener apreciaciones con respecto a los requisitos ya definidos y capturar nuevos requisitos de usuario. Estas reuniones y entrevistas fueron de suma importancia para familiarizarse con los distintos aspectos del problema, sobre todo considerando que este trabajo tiene un enfoque de proyecto multidisciplinario.

#### <span id="page-18-1"></span>**3.1.1. Casos de uso**

<span id="page-18-2"></span>Con las entrevistas y reuniones de esta etapa se logró definir los casos de uso, los cuales son esenciales para contextualizar lo que se desea desarrollar. Para visualizarlos se generó un diagrama con los principales casos de uso como se observa en la Figura [3.1.](#page-18-2)

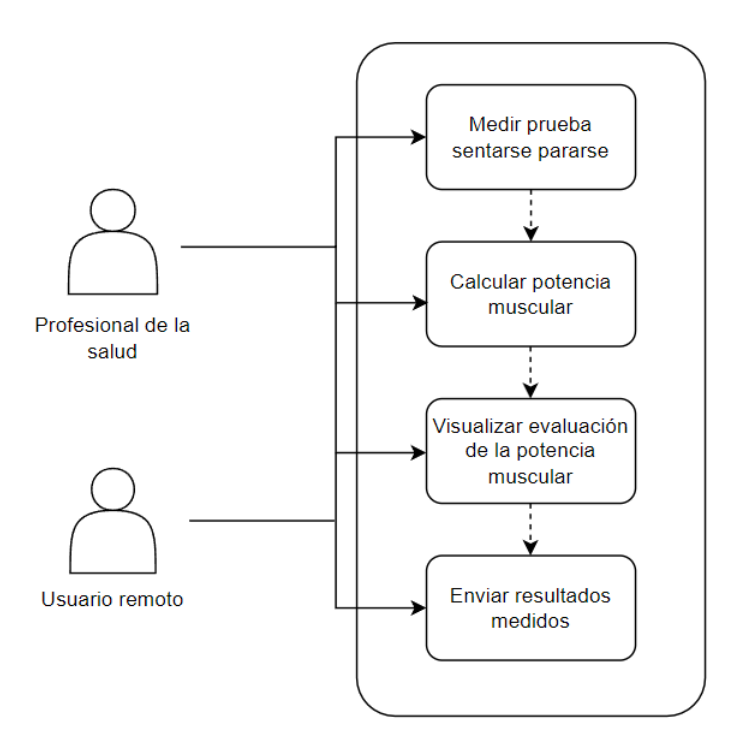

Figura 3.1: Diagrama de casos de uso.

Con la definición de los casos de uso también se definieron los tipos de usuarios, los cuales no tienen diferencias de permisos y funcionalidad dentro de la aplicación:

- Profesionales de la salud: estos usuarios son médicos y kinesiólogos que utilizan la prueba como herramienta de evaluación en sus consultas o estudios. Para ellos la aplicación móvil les permite realizar la medición presencial de manera automática, agilizando el proceso de medición y cálculo de las métricas requeridas. Además, el sistema de envió permite digitalizar los resultados medidos, lo cual facilita la revisión y almacenamiento de los datos.
- Usuarios remotos: estos usuarios son personas que deben o desean monitorear periódicamente su rendimiento físico a través de la prueba. Para ellos, la aplicación brinda la posibilidad de realizar la prueba en cualquier momento o lugar, así como también, la posibilidad de enviar los resultados obtenidos a su profesional de la salud tratante.

#### <span id="page-19-0"></span>**3.1.2. Requisitos de usuario**

Como conclusión de esta etapa se identificaron los siguientes requisitos de usuarios:

- Interfaz intuitiva: los usuarios desean una interfaz de usuario simple y fácil de usar. Debe permitir una navegación sencilla para que cualquier usuario pueda acceder a las funcionalidades de manera rápida y eficiente.
- Precisión en la medición: se espera que la aplicación proporcione mediciones precisas y confiables.
- Evaluación de los resultados: se necesita que la aplicación compare el rendimiento medido con datos normativos.
- Retroalimentación clara: debe existir retroalimentación visual y auditiva durante el desarrollo de la prueba, la cual debe ser clara y comprensible, ayudando al desarrollo efectivo de la prueba.
- Compatibilidad con múltiples dispositivos: se espera que la aplicación se encuentre disponible en gran variedad de dispositivos, facilitando la accesibilidad de usuarios.
- Envío de resultados: los usuarios requieren compartir fácilmente los resultados.
- Información útil: la aplicación debe entregar información útil y clara con respecto al procedimiento de la prueba y al uso de la aplicación.

#### <span id="page-19-1"></span>**3.2. Diseño de la solución**

Identificados los requisitos de usuario se definió, para el proceso de diseño e implemen-tación de la solución la metodología de desarrollo basada en prototipos<sup>[4](#page-19-2)</sup>, la cual consiste en realizar iteraciones de desarrollo y pruebas de un prototipo, hasta lograr la solución final. Al crear un prototipo tempranamente, se logró una retroalimentación eficiente por parte de los

<span id="page-19-2"></span><sup>4</sup> <https://www.geeksforgeeks.org/software-engineering-prototyping-model/>

potenciales usuarios e interesados, esto ayudó a detectar posibles problemas y realizar ajustes antes de la validación con usuarios reales.

En primera instancia se identificaron las tecnologías a utilizar, las cuales fueron seleccionadas por la adaptabilidad y buena documentación presente en los sitios oficiales. Definidos los requisitos principales y las tecnologías, se llevó a cabo un prototipo no funcional para representar la idea general del sistema de usuario. Por último, al validar el prototipo, se generó la arquitectura de la solución tomando en cuenta los aspectos técnicos, funcionales y la usabilidad.

#### <span id="page-20-0"></span>**3.2.1. Tecnologías**

La solución a desarrollar es una aplicación móvil que tiene como usuarios a sujetos sanos, pacientes y profesionales de la salud que requieran realizar el test sentarse pararse. Para que la herramienta sea útil es necesario lograr una aplicación móvil con una buena usabilidad, además de una gran compatibilidad con distintos dispositivos móviles. Para cumplir con estos objetivos se definió utilizar la herramienta *Flutter*<sup>[5](#page-20-1)</sup> para la programación de la aplicación. *Flutter* es una herramienta de código abierto que se utiliza para el desarrollo de aplicaciones móviles, la cual dispone de una gran gama de funcionalidades que facilitan el desarrollo de interfaces de usuario para aplicaciones en *Android* y *iOS*.

Para desarrollar en *Flutter* fue necesario utilizar el entorno de desarrollo *Android Studio*[6](#page-20-2) , el cual integra el desarrollo para plataformas *Android*. Este entorno presenta varias herra-mientas útiles para realizar testeos a la aplicación desarrollada, como por ejemplo Profiler<sup>[7](#page-20-3)</sup>, el cual facilita la visualización del rendimiento del dispositivo durante la ejecución de la aplicación, o el emulador de *Android*, el cual facilita la configuración de un emulador de un dispositivo *Android* para la ejecución de la aplicación.

Si bien *Flutter*, se adapta a los dos sistemas operativos móviles, es necesario un dispositivo *Mac* para realizar pruebas de ejecución en *iOS*. Al no tener disponible un computador con sistema operativo *macOS* durante el desarrollo de este trabajo, no se pudieron realizar pruebas específicas de ejecución de las distintas funcionalidades de la aplicación.

Para el estudio presencial, las mediciones y los cálculos realizados durante el test deben ser visualizados en la aplicación al finalizar la prueba. La aplicación también debe integrar el método de entrega centrado en el estudio remoto, en donde se envíen los resultados a través de correo electrónico al profesional encargado. Para el envío de correos electrónicos se integró el complemento *flutter*\_*email*\_*sender*[8](#page-20-4) , el cual permite enviar correos electrónicos desde *Flutter* utilizando las funcionalidades de la plataforma nativa.

<span id="page-20-1"></span><sup>5</sup> <https://flutter.dev/>

<span id="page-20-2"></span><sup>6</sup> <https://developer.android.com/studio>

<span id="page-20-3"></span><sup>7</sup> <https://developer.android.com/studio/profile/android-profiler?hl=es-419>

<span id="page-20-4"></span><sup>8</sup> [https://pub.dev/packages/flutter\\_email\\_sender](https://pub.dev/packages/flutter_email_sender)

#### <span id="page-21-0"></span>**3.2.2. Predicción de poses**

Para el análisis del movimiento y la predicción de poses durante la prueba se utilizó el complemento *google*\_*mlkit*\_*pose*\_*detection*[9](#page-21-3) , el cual adapta la herramienta de detección de poses *BlazePose*[10](#page-21-4) para el uso en *Flutter*. Esta herramienta de detección de poses fue desarrollada por *Google* y se encuentra disponible para el uso en *Android* y *iOS* de manera nativa, por lo tanto el complemento funciona de puente entre la aplicación en *Flutter* y el kit de aprendizaje automático de *Google*.

*BlazePose* es un modelo que utiliza técnicas de aprendizaje profundo, específicamente redes neuronales convolucionales (CNN), para la estimación de la pose humana. Esta herramienta utiliza un vídeo o una imagen estática para detectar y rastrear las articulaciones y partes del cuerpo humano, entregando 33 puntos claves. Para la estimación de poses se realiza un proceso de dos etapas, la primera realiza la detección de poses, en donde se localiza la región de interés en la imagen, y luego se realiza la predicción de los puntos claves dentro de las región de interés. El dataset utilizado para el entrenamiento consta de 60.000 imágenes con pocas personas en escena y 25.000 imágenes con una sola persona en la escena realizando ejercicios de fitness. El error reportado para *BlazePose* es de 77.6 % puntos correctos con 20 % de tolerancia (PCK@0.2) [\[35\]](#page-54-0).

La arquitectura de la red presente en el modelo de predicción de puntos claves se presenta en la Figura [3.2.](#page-21-2) La red recibe como entrada una imagen RGB con dimensiones 256x256. El modelo inicia con la generación de mapas de calor y *offset*, protocolo empleado en tareas de segmentación de imágenes. Luego, se utilizan los mapas de calor para supervisar la regresión final, la cual se presenta en la columna del lado derecho del diagrama. La salida del modelo son 33 puntos claves de las articulación y partes del cuerpo, cada punto esta compuesto por (x, y, z), los dos primeros indican la posición en dos dimensiones del punto y el tercero indica la visibilidad.

<span id="page-21-2"></span>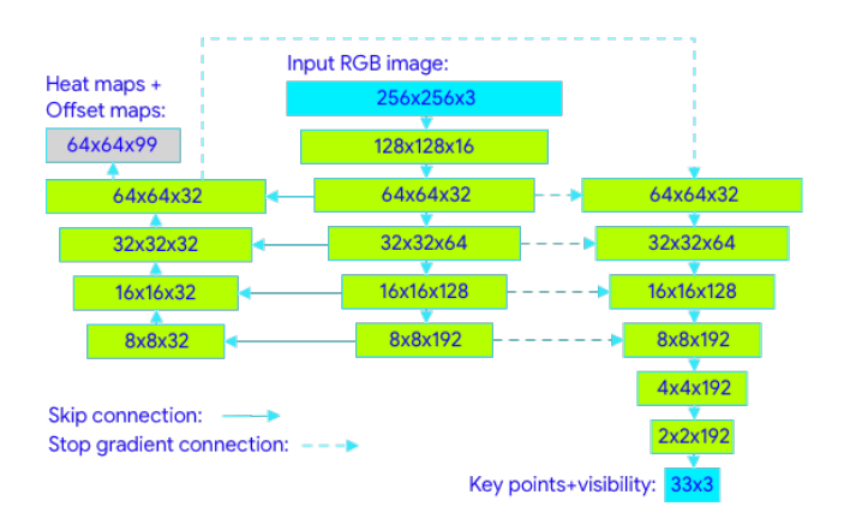

Figura 3.2: Diagrama de la arquitectura de la red neuronal de *BlazePose* [\[35\]](#page-54-0).

<span id="page-21-3"></span><span id="page-21-1"></span><sup>9</sup> [https://pub.dev/packages/google\\_mlkit\\_pose\\_detection](https://pub.dev/packages/google_mlkit_pose_detection)

<span id="page-21-4"></span><sup>10</sup> <https://ai.googleblog.com/2020/08/on-device-real-time-body-pose-tracking.html>

#### **3.2.3. Prototipo**

Para poder obtener y mejorar la definición de los requisitos de usuario, se desarrollaron distintos prototipos de la aplicación, los cuales fueron presentados a los usuarios potenciales y a los profesores guías para validar el cumplimiento de los requerimientos y evaluar la usabilidad del prototipo. Para el desarrollo de esta etapa se utilizó la herramienta *Figma*[11](#page-22-1) , herramienta que consiste en un editor de gráficos vectorial y de generación de prototipos, contiene propiedades para generar distintos diseños, como también incorpora funcionalidades que facilitan la generación de transiciones dentro del prototipo.

El diseño final del prototipo presenta una interfaz simple, descriptiva e intuitiva, facilitando el uso de la aplicación para cualquier tipo de usuario. En la Figura [3.3](#page-22-0) se presenta la vista de información, en donde se describe el proceso de la prueba y el uso de la aplicación. También se integran figuras demostrativas que indican las poses que debe seguir el sujeto durante la prueba. En la Figura [3.4](#page-23-0) se presenta la vista de la captura de la prueba, en donde se indica el tiempo restante y se deben emitir los sonidos de inicio y término de la prueba. En la Figura [3.5](#page-23-1) se muestra la vista de los resultados integrando la opción de envío de los datos medidos.

<span id="page-22-0"></span>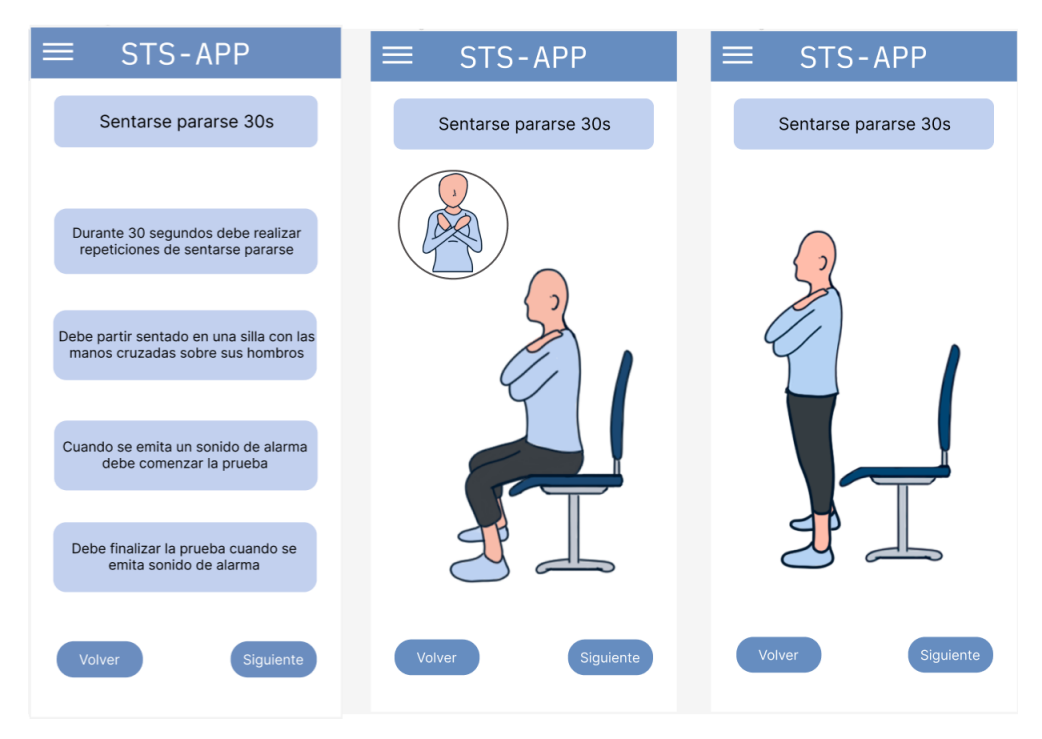

Figura 3.3: Presentación de la información de la prueba (prototipo).

<span id="page-22-1"></span><sup>11</sup> <https://www.figma.com/>

<span id="page-23-0"></span>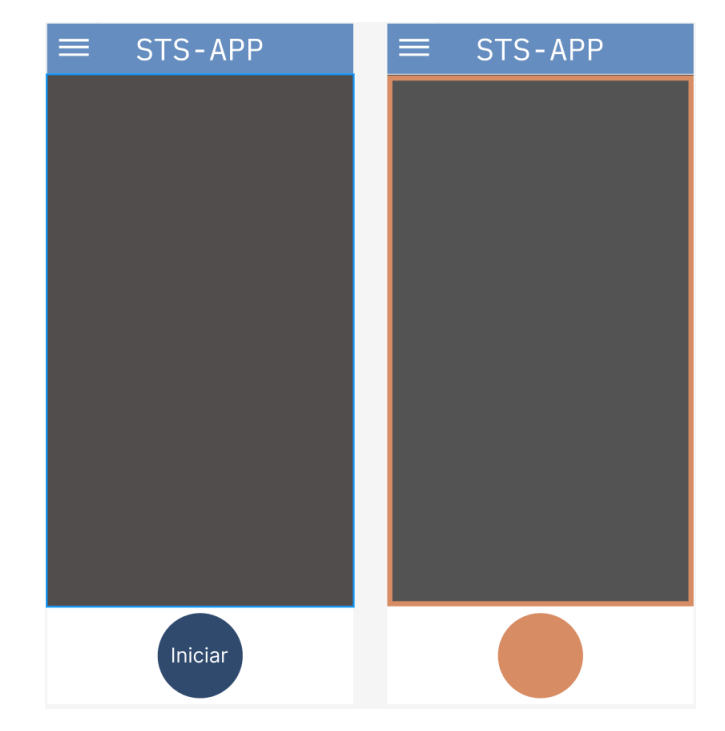

Figura 3.4: Captura de poses (prototipo).

<span id="page-23-1"></span>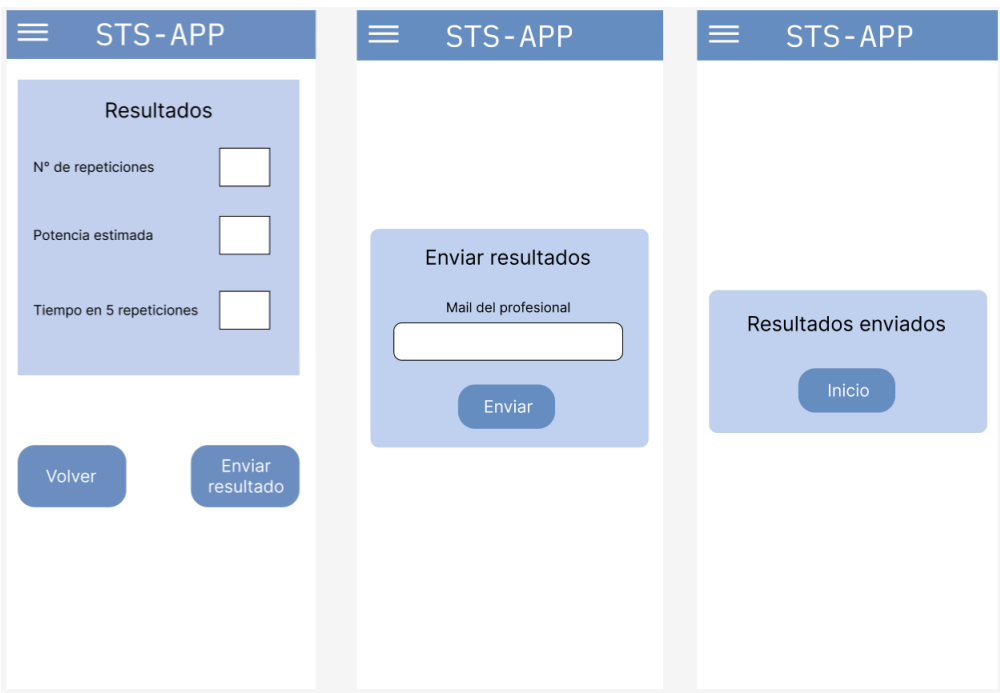

Figura 3.5: Entrega y envío de resultados (prototipo).

#### <span id="page-24-0"></span>**3.2.4. Arquitectura de la solución**

Para el desarrollo de la aplicación se utilizó una arquitectura simple, la cual se presenta en la Figura [3.6.](#page-24-1) El núcleo de la arquitectura son los *Widgets*[12](#page-24-2) de *Flutter*, los cuales contienen la interfaz gráfica, manejan los eventos de la interfaz y realizan la navegación por la aplicación. Al plantearse como una herramienta para la medición y no tener un sistema de usuarios, no fue necesario diseñar un modelo de datos complejo, debido a la poca cantidad de datos recopilados. Por lo anterior, se utilizó un complemento simple para guardar pequeñas cantidades de datos, como el peso, la altura, la edad y el género del usuario. Por último, para el envío de los resultados se genera una redirección a una aplicación de correo con los resultados.

<span id="page-24-1"></span>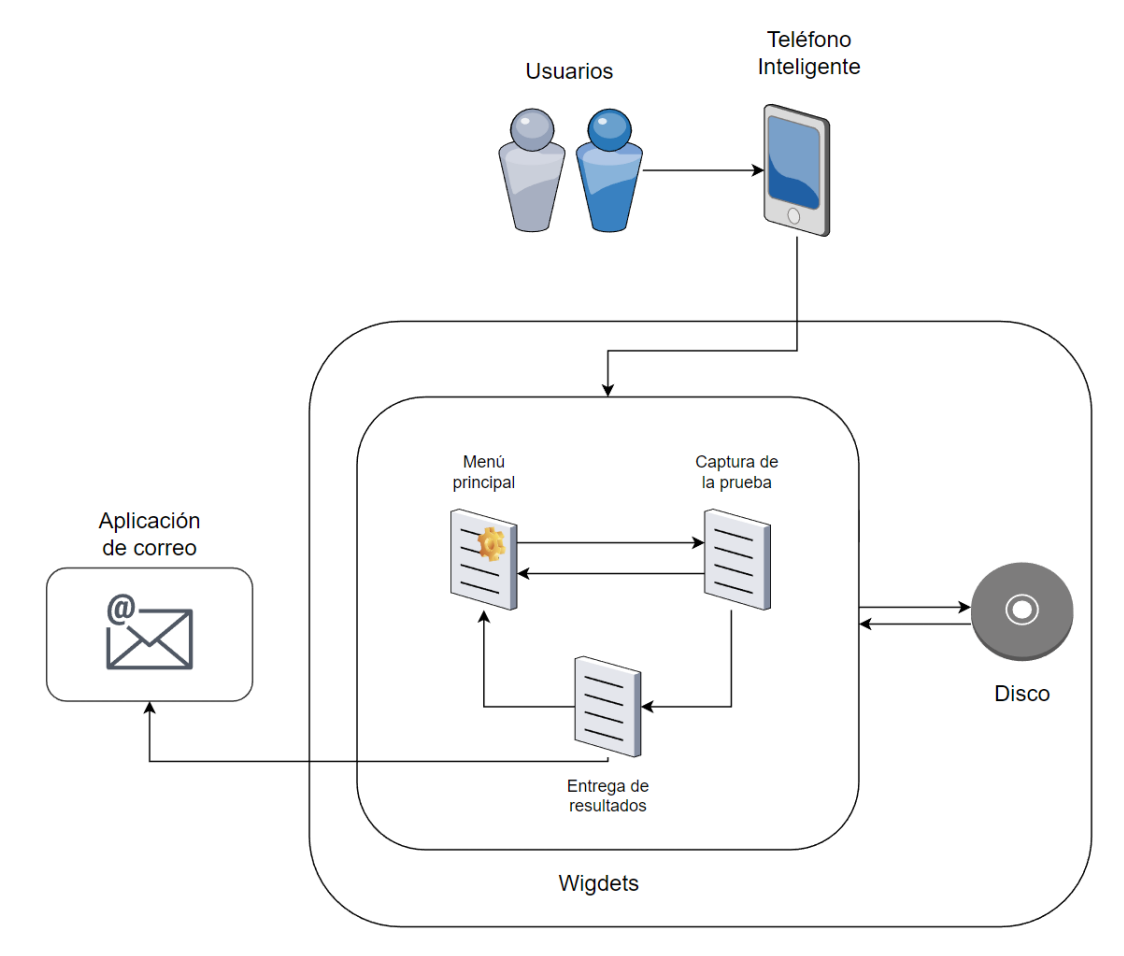

Figura 3.6: Arquitectura de la solución.

<span id="page-24-2"></span><sup>12</sup> <https://esflutter.dev/docs/development/ui/widgets>

# <span id="page-25-0"></span>**Capítulo 4 Implementación**

La implementación de la solución se desarrolló utilizando como base la arquitectura presentada y los diseños de las vistas se basaron en el prototipo. La estructura de la aplicación contiene 3 vistas principales. La primera vista es el menú principal, la cual le entrega la información necesaria al usuario acerca del uso de la aplicación. La pagina principal contiene animaciones de cómo debe realizar la prueba y contiene el menú de ingresos de los datos. La segunda vista es la captura de la prueba, la cual se encarga de proyectar la cámara del dispositivo y capturar las imágenes. En esta vista se realiza el procesamiento de imágenes y predicción de poses. La última vista es la entrega de resultados, en donde se le presentan al usuario los datos medidos y la opción de enviarlos por correo electrónico.

#### <span id="page-25-1"></span>**4.1. Menú principal**

<span id="page-25-2"></span>La vista de inicio de la aplicación es el menú principal, presentado en la Figura [4.1,](#page-25-2) el cual está compuesto por un carrusel de información: el ingreso de los datos del usuario, la guía de uso y el botón para comenzar la prueba.

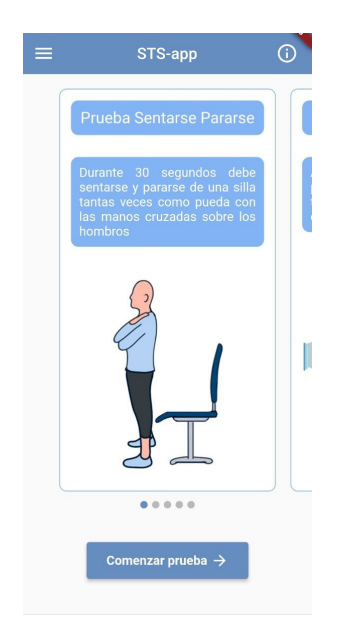

Figura 4.1: Menú principal de la aplicación.

#### <span id="page-26-0"></span>**4.1.1. Carrusel de información**

En base al requisito de entregar información útil acerca del uso de la aplicación y del protocolo para la medición de la prueba, se generó un carrusel con cinco ventanas que contienen información al respecto. Las ventanas mencionadas se presentan en la Figura [4.2,](#page-26-2) las cuales contienen información acerca de las posturas a realizar, el tiempo de medición, la posición del celular durante la medición y la entrega de resultados. Además, se incorporan imágenes y animaciones a las ventanas con el objetivo de describir visualmente las acciones que debe realizar el usuario o el sujeto a medir.

<span id="page-26-2"></span>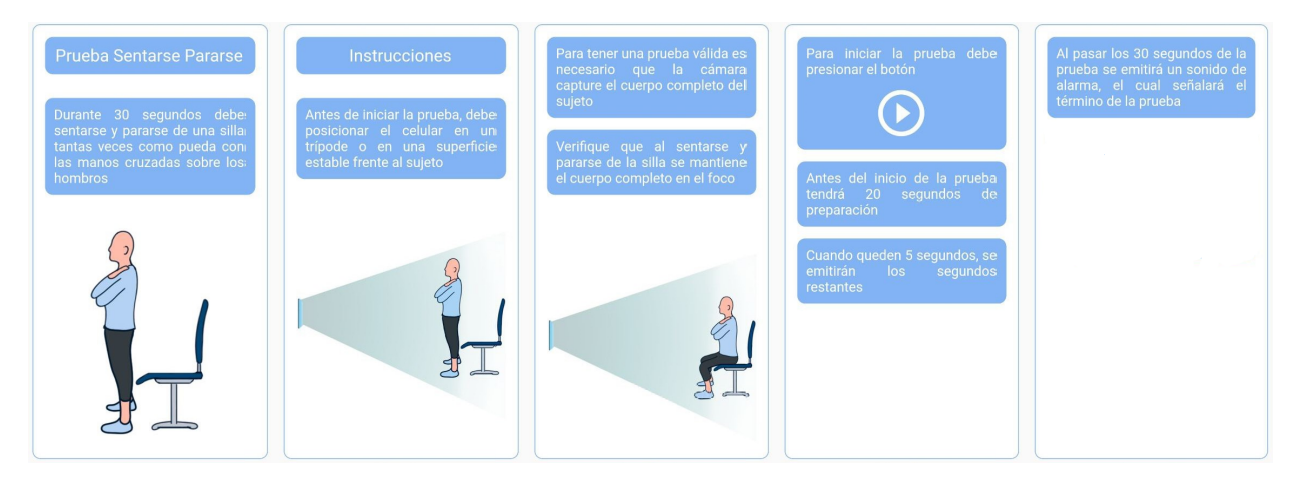

Figura 4.2: Ventanas del carrusel de información.

#### <span id="page-26-1"></span>**4.1.2. Datos del usuario**

Como ya se mencionó en los capítulos anteriores de este trabajo, para calcular la potencia muscular con la prueba sentarse pararse se necesita el tiempo de la prueba, las repeticiones realizadas, la altura del asiento, además del peso y la altura del sujeto. Si bien, con estos valores es posible calcular la potencia, es necesario realizar la evaluación del rendimiento del sujeto. Por lo tanto, para la evaluación de la potencia se consideraron los valores de referencia de la trayectoria del envejecimiento, calculados con la prueba sentarse pararse de 30 segundos, presentados por Alcazar et al. [\[34\]](#page-54-1). Estos valores se categorizan según edad y género (hombre y mujer).

En la Figura [4.3.a](#page-27-1) se presenta la ventana de ingreso de los datos necesarios para el cálculo y evaluación de la potencia muscular. Esta ventana también incorpora el ingreso de los datos requeridos para el envío de los resultados, los cuales son el nombre y el apellido del sujeto en medición, además del correo electrónico del receptor del informe de los resultados. Si bien, el registrar los datos no es obligatorio, se le advierte al usuario que sin ellos no se podrá evaluar el rendimiento (Figura [4.3.b\)](#page-27-1), la advertencia se muestra cuando el usuario presiona el botón para comenzar la prueba.

Para el almacenamiento de los datos ingresados por el usuario se implementó el complemento *shared*\_*preferences*[13](#page-26-3), el cual facilita memoria en disco para almacenar datos locales

<span id="page-26-3"></span><sup>13</sup> [https://pub.dev/packages/shared\\_preferences](https://pub.dev/packages/shared_preferences)

<span id="page-27-1"></span>como pares clave-valor. Estos datos pueden ser usados en cualquier parte de la aplicación y solamente se borran al desinstalarla o al eliminarlos directamente. De esta manera, es posible guardar los datos personales del usuario, manteniéndolos durante distintas mediciones de la prueba.

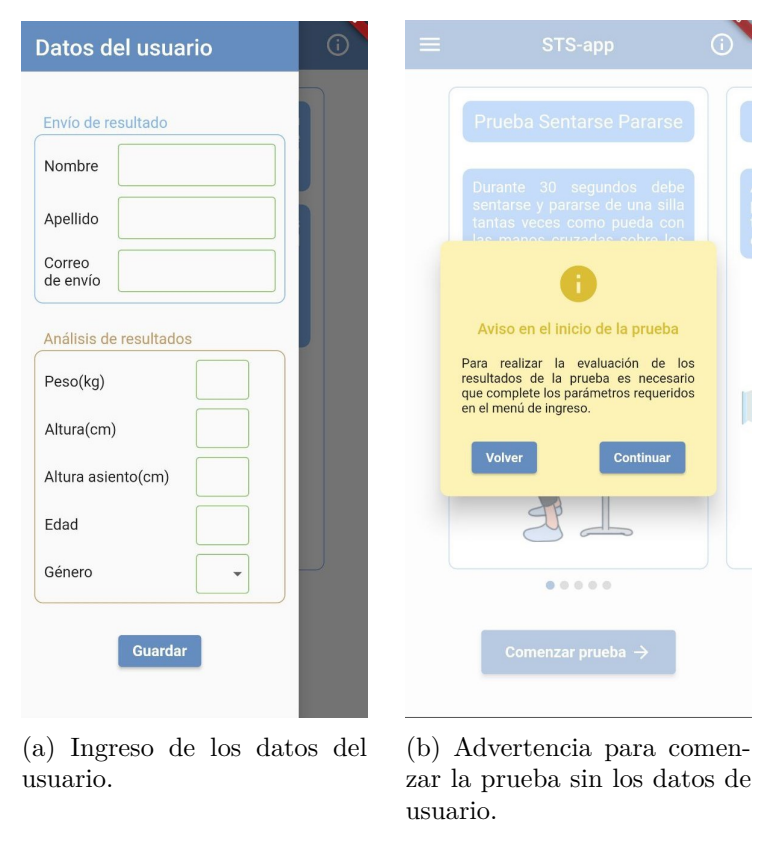

Figura 4.3: Datos de usuario.

#### <span id="page-27-0"></span>**4.1.3. Guía de uso**

La interfaz gráfica del menú principal fue pensada para facilitar la navegación del usuario, la cual no incorpora gran cantidad de elementos de interacción, posee un buen contraste de colores y los elementos presentes tienen íconos descriptivos. Además, para garantizar la accesibilidad y usabilidad para todos los usuarios, se desarrolló una guía de uso que describe los distintos elementos presentes en la vista, entregando la funcionalidad de cada uno (Figura [4.4\)](#page-28-2). La guía de uso se activa automáticamente la primera vez que se ingresa a la aplicación, pero también se puede activar presionando el ícono de exclamación que se encuentra en la esquina superior derecha del menú principal.

<span id="page-28-2"></span>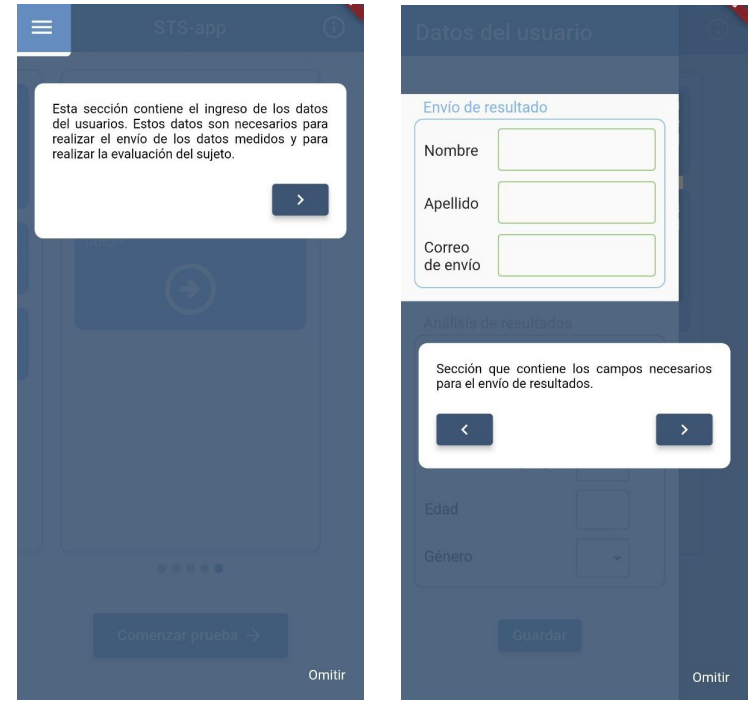

(a) Guía de uso del botón que activa el menú de ingreso.

(b) Guía de uso del ingreso de datos.

Figura 4.4: Guía de uso del menú principal.

#### <span id="page-28-0"></span>**4.2. Captura de la prueba**

En esta sección se detalla la implementación del protocolo de la captura de la prueba. Se aborda la elección de la orientación del sujeto para la medición, la implementación de la función para el cálculo de las repeticiones, el procesamiento de imágenes y la interfaz de usuario en la aplicación.

#### <span id="page-28-1"></span>**4.2.1. Orientación del sujeto**

El proceso de implementación de la captura de la prueba sentarse pararse comenzó con la exploración del complemento de detección de poses *google*\_*mlkit*\_*pose*\_*detection*, el cual entrega de manera precisa 33 puntos de cuerpo que definen la postura del sujeto, analizando una imagen estática, un video o la captura directa de la cámara del dispositivo.

En la primera etapa, se definió la posición en la que se llevaría a cabo la prueba. En la Figura [4.5.a](#page-29-1) se muestra la primera postura analizada, que consiste en capturar al sujeto de perfil con respecto a la cámara del dispositivo móvil. Por otro lado, en la Figura [4.5.b](#page-29-1) se presenta la segunda postura analizada, en la que el sujeto debe colocarse de frente al dispositivo. Después de analizar ambas opciones, se seleccionó la postura en la que el sujeto se encuentra de frente al dispositivo. De esta forma, el sujeto puede seguir fácilmente las indicaciones del instructor de la prueba o en el caso de que sea autoevaluada, el sujeto puede confirmar por sí mismo si la aplicación captura correctamente la prueba.

<span id="page-29-1"></span>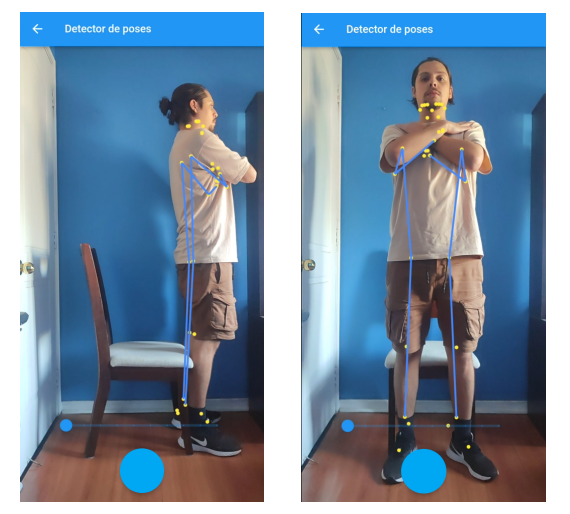

(a) Postura de perfil. (b) Postura de frente.

Figura 4.5: Posturas para la medición de la prueba.

#### <span id="page-29-0"></span>**4.2.2. Cálculo de las repeticiones**

Los puntos entregados por la predicción de poses vienen en un diccionario con los valores en formato de coordenadas (x,y), los cuales representan la posición de cada punto en la imagen analizada. Al realizar el seguimiento de los puntos del tren superior del sujeto, es posible estudiar el movimiento durante la prueba, lo que facilita el cálculo de las repeticiones realizadas. En la Figura [4.6](#page-29-2) se muestra un gráfico que representa la posición vertical de los puntos a lo largo de una prueba sentarse pararse de 30 segundos. El eje *y* representa la posición en píxeles, mientras el eje *x* representa el tiempo de registro del punto.

<span id="page-29-2"></span>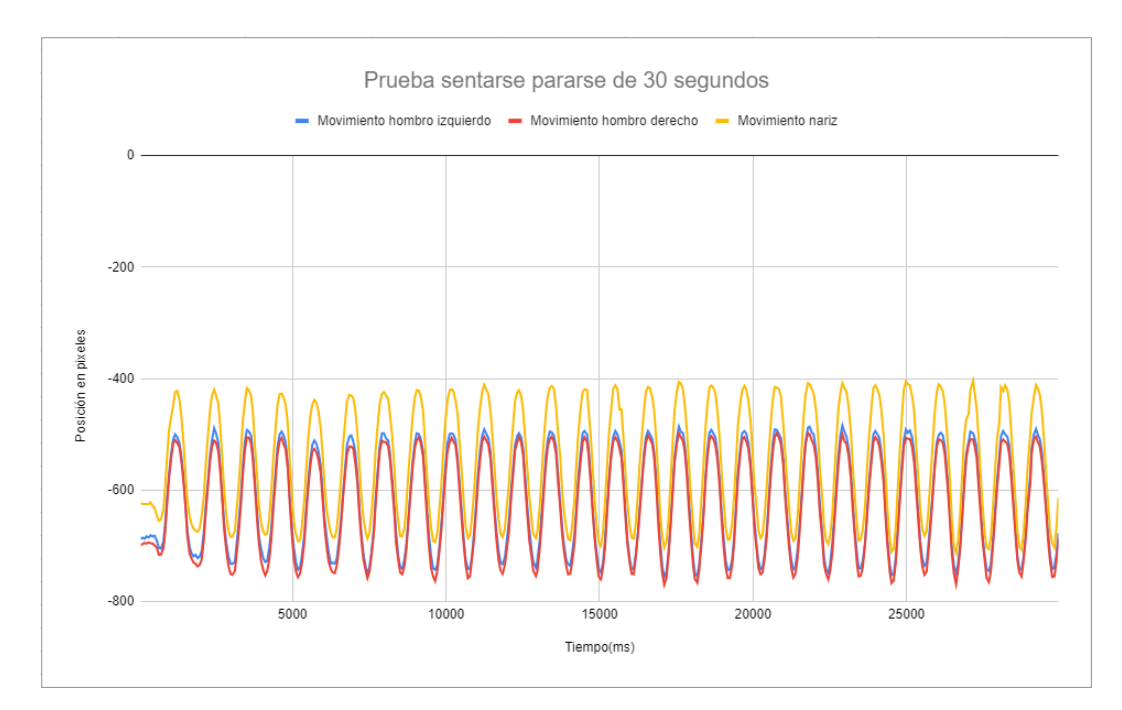

Figura 4.6: Gráfico del seguimiento de la posición vertical de los puntos entregados por la predicción de poses durante la prueba sentarse pararse.

El complemento *google*\_*mlkit*\_*pose*\_*detection* entrega un diccionario con los 33 puntos del cuerpo analizado. Para el estudio de movimiento se definió realizar el seguimiento a 3 puntos del cuerpo en específico, la nariz, el hombro izquierdo y el hombro derecho, de esta forma es posible representar distintas partes del cuerpo en el análisis.

Una repetición o un ciclo se define como el proceso de pararse y sentarse de la silla, y la fase finaliza cuando la persona vuelve a sentarse. En la Figura [4.6,](#page-29-2) es posible identificar las repeticiones al contar los ciclos completados. Para contar las repeticiones en la aplicación, se implementó un método basado en la función *peakdet*[14](#page-30-1). Esta función entrega una lista con los máximos y mínimos locales de una señal ruidosa al recorrer un umbral determinado, analizando los picos y los valles. El método recorre la señal identificando picos y valles, con el objetivo de determinar los patrones valle-pico-valle que representan una repetición. Para el método planteado, se establece el umbral como la mitad de la diferencia entre el máximo y mínimo global, lo que implica recorrer este valor para identificar un pico o un valle.

Se determinó la versión *30s-STS* como el objetivo principal de medición, debido a que se considera esta versión en el cálculo de los datos normativos utilizados para evaluar el rendimiento. Sin embargo, tomando en cuenta la importancia de la prueba *5-STS* en el enfoque de la predicción de caídas, ésta se incorporó al proceso de medición. El método desarrollado recibe una lista con las posiciones del punto, retornando la cantidad de repeticiones identificadas y el tiempo que demora en completar 5 repeticiones.

#### <span id="page-30-0"></span>**4.2.3. Procesamiento de imágenes**

En un principio la aplicación seguía los siguientes pasos al procesar las imágenes: captura de la imagen, procesamiento de la captura, pintado de los puntos en la captura y exposición de los resultados al usuario. El proceso mencionado se realizaba durante 30 segundos con cerca de 400 imágenes, lo que generaba *delay* en la visualización de la cámara, produciendo descuadre en los puntos pintados y pérdida de la precisión del procesamiento de las imágenes.

Al perder precisión de los puntos del cuerpo, el análisis de las repeticiones fallaba, debido a que no se procesaban algunas imágenes o se entregaban posiciones incorrectas. Para este problema se estudió el rendimiento de la aplicación con la herramienta *Profiler* de *AndroidStudio*. Esta herramienta entrega el análisis del uso de CPU, memoria y energía durante la ejecución de la aplicación. Gracias a este análisis se logró determinar que el uso de CPU era excesivo al momento de procesar las imágenes y graficar los puntos en la interfaz.

Para resolver este problema se diseñó nuevamente el procesamiento de imágenes, priorizando la captura de las imágenes durante los 30 segundos de duración de la prueba. El nuevo proceso consiste en almacenar las imágenes durante la prueba y, luego de finalizada, realizar el análisis e identificar la cantidad de repeticiones en una ventana de carga. De esta forma se aumentó la cantidad de imágenes capturadas y se mejoró el seguimiento del movimiento.

Para el procesamiento de las imágenes almacenadas se consideró paralelizar el proceso de predicción de poses para disminuir el tiempo de duración de esta etapa. Se utilizó el método

<span id="page-30-1"></span><sup>14</sup> <http://billauer.co.il/blog/2009/01/peakdet-matlab-octave/>

*F uture.wait* de la librería *async*[15](#page-31-2), el cual facilita el desarrollo de tareas en paralelo. Cada tarea paralelizada recibe como parámetro la mitad de la lista de imágenes. Dentro de la función, las imágenes son procesadas y transformadas a bytes para ingresarla como parámetro al método *processImage* de la librería *google*\_*mlkit*\_*pose*\_*detection*. Este método entrega un diccionario con los puntos de la pose obtenida.

El rendimiento de esta implementación se ve reflejado en el gráfico de la Figura [4.7,](#page-31-1) en donde se muestra el porcentaje de uso de CPU durante el proceso de almacenamiento y análisis de imágenes. Si bien el uso CPU sigue siendo alto, este proceso se realiza luego de la captura de las imágenes en una interfaz de carga, por lo tanto, el proceso de captura no se ve afectado. Gracias al gráfico también se pudo obtener el tiempo de duración del procesamiento de imágenes, el cual es de 25 segundos aproximadamente.

<span id="page-31-1"></span>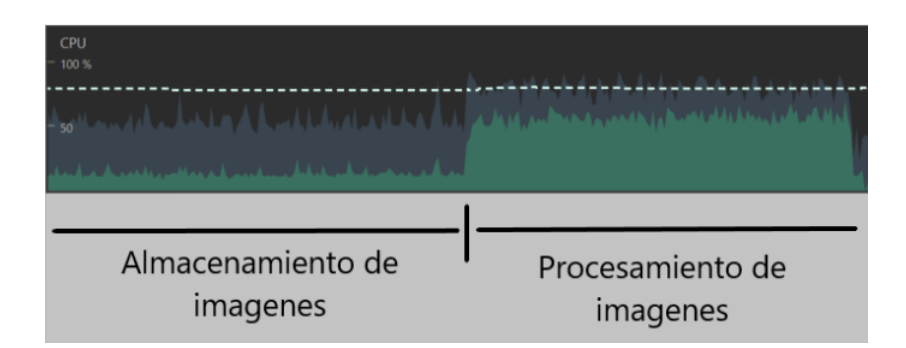

Figura 4.7: Gráfico del rendimiento de la aplicación durante el almacenamiento y el procesamiento de imágenes.

#### <span id="page-31-0"></span>**4.2.4. Protocolo de la prueba**

Se agregaron distintos elementos a la aplicación para facilitar su uso en el proceso de medición. Se agregó un tiempo de preparación de 20 segundos, los cuales comienzan a correr luego de presionar el botón de inicio de la prueba. Este tiempo es para que el usuario o el sujeto en medición se acomode en la silla y verifique si su cuerpo está completamente en el enfoque de la cámara.

Además, durante el tiempo de preparación, se agregó la predicción de poses directa de la captura de la cámara mostrando los puntos del cuerpo en la interfaz y se agregó un proceso de verificación de poses, el cual verifica si se está capturando de manera correcta al sujeto, como se puede apreciar en la Figura [4.8.a.](#page-32-0) Si se definen puntos del cuerpo fuera del foco de la captura, el color del verificador cambia de verde a naranjo (Figura [4.8.b\)](#page-32-0). En el caso que el verificador de poses confirme puntos fuera del foco en los últimos 5 segundos del tiempo de preparación, se cancela la medición y se entrega un aviso de medición incorrecta al usuario, como se muestra en la Figura [4.8.c.](#page-32-0) De esta forma se le entrega retroalimentación al usuario con respecto al procedimiento.

<span id="page-31-2"></span><sup>15</sup> <https://dart.dev/codelabs/async-await>

<span id="page-32-0"></span>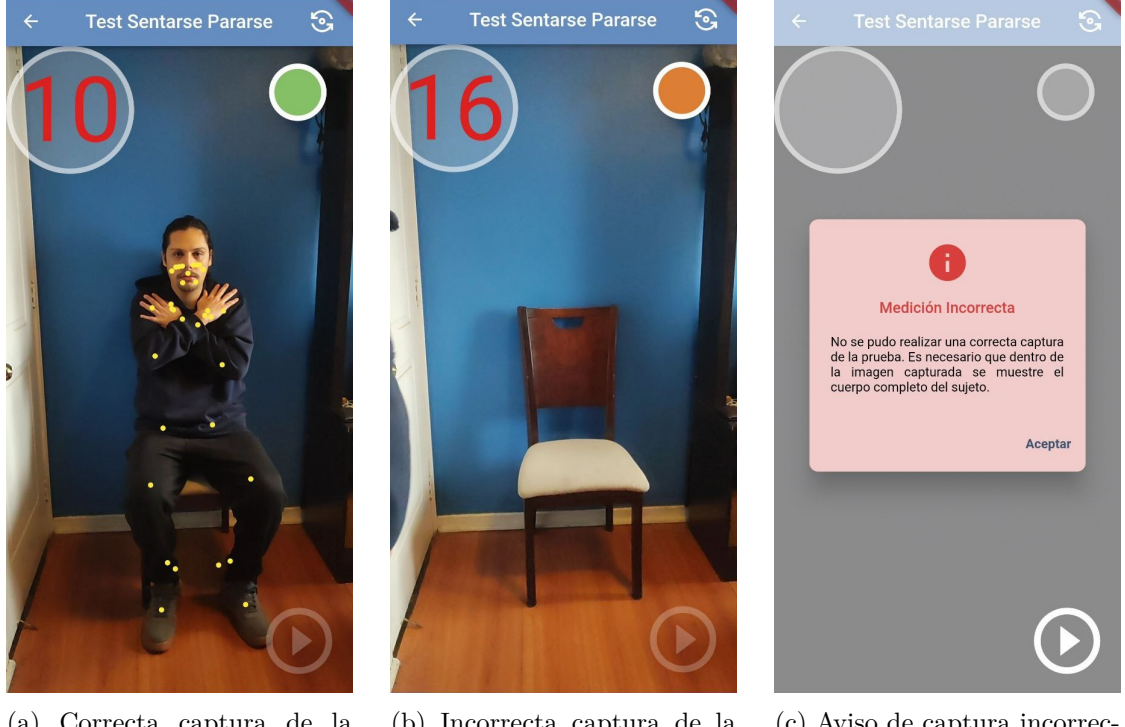

(a) Correcta captura de la prueba.

(b) Incorrecta captura de la prueba.

(c) Aviso de captura incorrecta.

Figura 4.8: Aplicación en tiempo de preparación.

Se desarrolló un temporizador visual, el cual le indica al usuario el tiempo restante para el término de la etapa de preparación e indica el tiempo restante para el término de la prueba de 30 segundos. Visualmente este temporizador se posiciona en la esquina superior derecha, como se puede apreciar en la Figura [4.8.a](#page-32-0) y [4.8.b.](#page-32-0)

Internamente el temporizador se desarrolló con el método *Timer.periodic* de la librería *async*, el cual permite crear un temporizador periódico. Este método recibe dos argumentos, la duración de los intervalos y la función que se ejecuta en cada intervalo de tiempo. En la función se agregaron alarmas que emiten los segundos restantes, estas comienzan a reproducirse cuando quedan 5 segundos del tiempo de preparación. Además, cuando se termina la prueba de 30 segundos, también se emite un sonido de término. La finalización de este temporizador indica el término de la prueba y el comienzo del análisis de las imágenes capturadas.

En la Figura [4.8](#page-32-0) se pueden apreciar elementos que rodean el título de la vista. A la izquierda se encuentra la flecha para volver a la página principal y a la derecha se encuentra el botón que permite la rotación de la cámara, alternando entre la posición frontal y lateral según las preferencias del usuario.

Al igual que en el menú de inicio, en esta vista también se desarrolló una guía de usuario, la cual se activa la primera vez que se usa la aplicación o cuando se aprieta el título de la vista. La guía recorre todos los elementos visuales, definiendo su funcionalidad y entregando las instrucciones de uso. La aplicación con la guía activada se muestra en la Figura [4.9.](#page-33-2)

<span id="page-33-2"></span>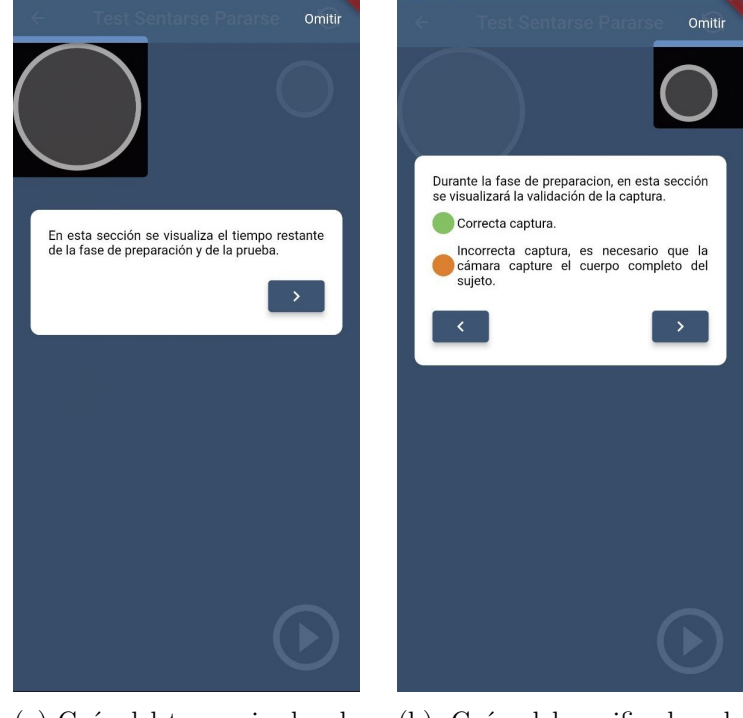

(a) Guía del temporizador de la captura.

(b) Guía del verificador de posturas.

Figura 4.9: Guía de uso de la vista de captura de la prueba.

#### <span id="page-33-0"></span>**4.3. Entrega de resultados**

La entrega de resultados es el último *widget* que maneja la aplicación, en donde se desarrolla la evaluación de la potencia muscular, la entrega de resultados y el envío de resultados.

#### <span id="page-33-1"></span>**4.3.1. Evaluación de la potencia muscular**

Para evaluar la potencia muscular se utilizaron los valores presentados por Alcazar et al. [\[34\]](#page-54-1) presentes en la Figura [4.10.](#page-34-1) Se definió utilizar la potencia alométrica como la variante evaluada, la cual es la potencia muscular normalizada por la altura del sujeto al cuadrado, lo que entrega una relación entre el tamaño y la potencia del sujeto. Los valores están categorizados por rango etario y por género. También se presenta la desviación estándar, la cual es utilizada para generar los rangos de evaluación de la potencia, los cuales se presentan en la Figura [4.11.](#page-34-2)

Luego de calcular la potencia, se identifica el valor de referencia dependiendo del género y la edad. Identificando el valor de referencia, se calcula a cuántas desviaciones estándar se encuentra la potencia obtenida de la prueba y dependiendo de ese resultado se evalúa el rendimiento del sujeto.

<span id="page-34-1"></span>

|                | Mujer                                         |                        | Hombre                                        |                        |
|----------------|-----------------------------------------------|------------------------|-----------------------------------------------|------------------------|
| Edad<br>(años) | Potencia alométrica<br>STS $(W \cdot m^{-2})$ | Desviación<br>estándar | Potencia alométrica<br>STS $(W \cdot m^{-2})$ | Desviación<br>estándar |
| 20-29          | 136.5                                         | ± 34.0                 | 173.4                                         | ± 38.1                 |
| 30-39          | 146.3                                         | ± 37.3                 | 191.9                                         | ± 43.4                 |
| 40-49          | 135.9                                         | ± 34.0                 | 176.6                                         | ± 36.7                 |
| 50-59          | 125.0                                         | ± 34.7                 | 160.6                                         | ± 40.9                 |
| 60-64          | 104.7                                         | ± 30.7                 | 138.7                                         | ± 44.8                 |
| 65-69          | 101.0                                         | ± 28.9                 | 135.6                                         | ± 39.4                 |
| 70-74          | 89.9                                          | ± 26.8                 | 117.8                                         | ± 33.4                 |
| 75-79          | 74.8                                          | ± 19.3                 | 103.0                                         | ± 32.3                 |
| 80-84          | 69.2                                          | ± 19.4                 | 90.2                                          | ± 30.3                 |
| $\geq 85$      | 59.7                                          | ± 17.3                 | 75.9                                          | ± 27.2                 |

Figura 4.10: Tabla de valores de referencia acerca de la trayectoria del envejecimiento presentados por Alcazar et al. [\[34\]](#page-54-1).

<span id="page-34-2"></span>

| Muy bajo | <b>Bajo</b> | Normal    | <b>Alto</b> |  |
|----------|-------------|-----------|-------------|--|
|          | -2σ         | Jσ<br>-1σ |             |  |

Figura 4.11: Rangos de la evaluación de la potencia utilizando la desviación estándar.

#### <span id="page-34-0"></span>**4.3.2. Visualización de los resultados**

Para entregar los resultados se tienen dos opciones de vistas. Si el usuario no entregó los datos necesarios para realizar el cálculo de la potencia, se genera la vista presentada en la Figura [4.12.a.](#page-35-1) En esta vista solo se presentan las repeticiones realizadas durante 30 segundos y el tiempo aproximado de las cinco repeticiones en un módulo. Si el usuario entrega los datos pedidos, se genera la vista de la Figura [4.12.b,](#page-35-1) en donde se presenta la potencia alométrica calculada, además de un gráfico que presenta en qué rango se encuentra la potencia dentro de los valores de referencia. De esta forma, el usuario puede tener una referencia de la evaluación de su rendimiento físico durante la prueba.

<span id="page-35-1"></span>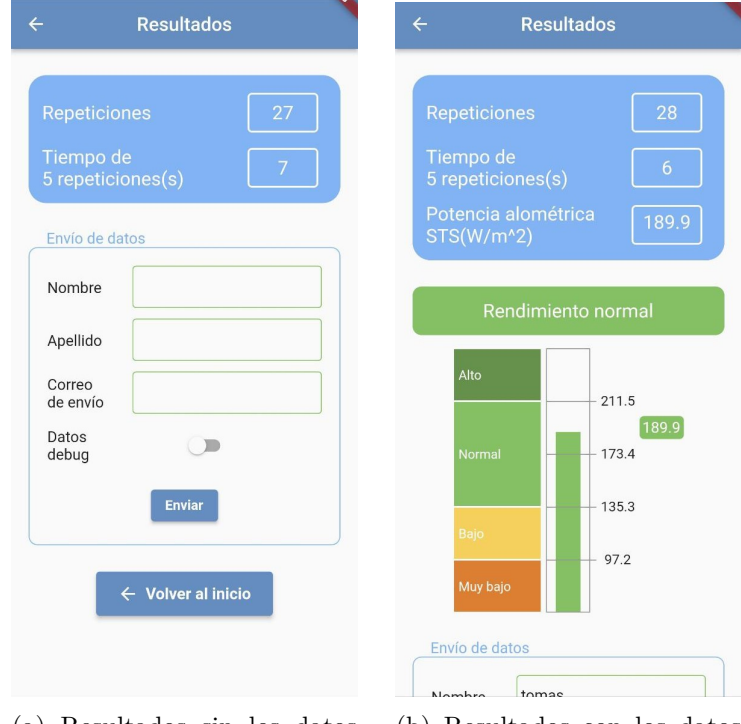

(a) Resultados sin los datos requeridos para el calculo de la potencia.

(b) Resultados con los datos requeridos para el calculo de la potencia.

Figura 4.12: Variantes de la vista de resultados.

#### <span id="page-35-0"></span>**4.3.3. Envío de resultados**

Para el envío de resultados se generó un módulo en donde se piden los datos necesarios para realizar la entrega por correo (Figura [4.13\)](#page-36-0). Estos datos también se piden en el menú de inicio, por lo tanto si ya fueron ingresados, se muestran los datos guardados. En el módulo se agregó un interruptor, el cual indica si se quiere agregar al envío un archivo *excel* con datos debug, que contiene los movimientos realizados por los puntos estudiados en la prueba. Esta funcionalidad se agregó para ayudar al análisis de movimiento durante la prueba y verificar el buen funcionamiento de la predicción de poses.

El envío de resultados cuenta con la generación de un archivo en formato *pdf*, el cual se desarrolló con el método *Document* del paquete *pdf* [16](#page-35-2). Este método facilita la generación de un archivo *pdf* como si fuera una vista de *Flutter*. El archivo se genera temporalmente, por lo tanto, luego de enviar los resultados este se elimina. El archivo generado se visualiza en la Figura [4.14,](#page-36-1) el cual contiene los datos entregados por el usuario, además de los resultados medidos y un gráfico que representa la evaluación del rendimiento utilizando los datos de referencia.

<span id="page-35-2"></span><sup>16</sup> <https://pub.dev/packages/pdf>

<span id="page-36-0"></span>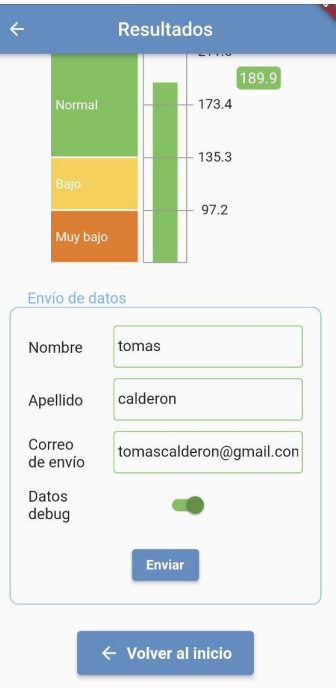

Figura 4.13: Modulo del envío de resultados.

<span id="page-36-1"></span>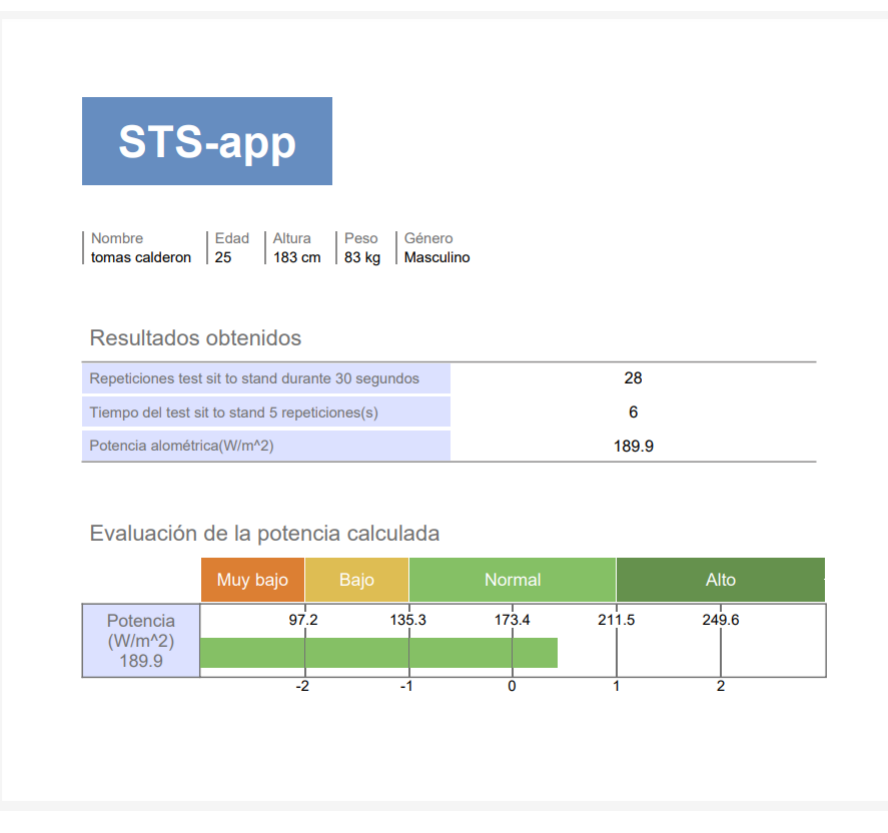

Figura 4.14: Archivo pdf que contiene los resultados.

Al presionar el botón de envío se redirige a la aplicación de correo electrónico de preferencia del usuario. Este proceso fue desarrollado con el módulo *flutter*\_*email*\_*sender*, el cual genera la redirección a una aplicación nativa de correo electrónico incorporando los resultados a un correo personalizado. El correo se genera con el título, el receptor y el contenido, el que contiene un archivo *pdf* con los resultados y con un archivo *excel* con los movimientos. En la Figura [4.15](#page-37-0) se presenta la visualización de la redirección a la aplicación nativa, en donde se puede apreciar el título del correo, el receptor y los archivos de envío.

<span id="page-37-0"></span>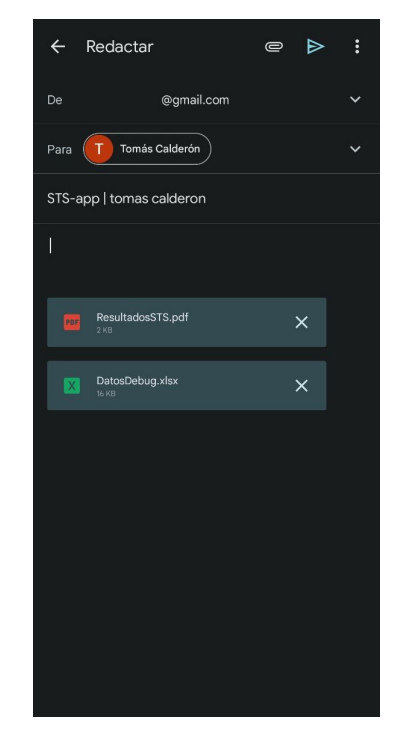

Figura 4.15: Redirección a la aplicación de correo electrónico.

# <span id="page-38-0"></span>**Capítulo 5 Validación de la solución**

La metodología de validación de la aplicación se dividió en 3 partes. La primera fue validar la aplicación como método de medición en donde se comparan datos medidos por la aplicación con los datos medidos por un profesional de la salud. La segunda parte consistió en validar la confiabilidad de la aplicación en mediciones remotas, es decir, comparar mediciones remotas utilizando la aplicación con las mediciones realizadas por un profesional de la salud. Por último, se validó la usabilidad de la aplicación haciendo pruebas con usuarios potenciales y realizando encuestas.

#### <span id="page-38-1"></span>**5.1. Validación del método de medición**

#### <span id="page-38-2"></span>**5.1.1. Metodología**

La validación consistió en realizar un análisis de los resultados entregados por la aplicación y los resultados medidos por un profesional de la salud calificado. Para aquello, se realizaron pruebas sentarse pararse a 23 sujetos en laboratorios de la Facultad de Medicina de la Universidad de Chile. Los sujetos medidos debieron cumplir con los criterios de inclusión, los cuales eran no presentar antecedentes o diagnósticos de enfermedades musculoesqueléticas, neurológicas o cardiovasculares, tampoco antecedentes de cirugías ortopédicas previas en columna o extremidades inferiores. Además, los participantes firmaron un consentimiento informado acerca del estudio.

Para realizar las mediciones se siguió el siguiente protocolo. En un laboratorio de la facultad se colocó una silla apoyada en la pared, enfrente de esta se fijó un trípode con el celular y la aplicación, enfocando a la silla, como se puede apreciar en la Figura [5.1.](#page-39-1) Además se dispuso de otro dispositivo móvil para grabar el procedimiento, con el fin de almacenar los videos de las pruebas y poder validarlas con un kinesiólogo.

<span id="page-39-1"></span>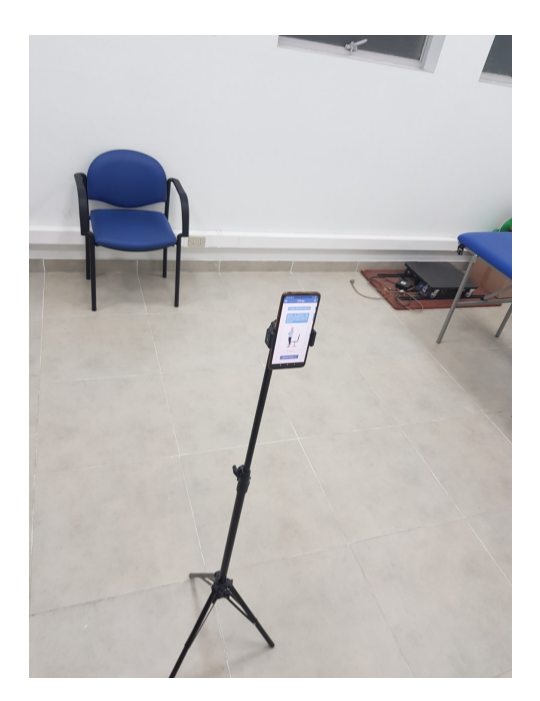

Figura 5.1: Protocolo para la medición de la prueba en laboratorio.

Antes de realizar la medición, se brindó a los participantes una explicación detallada sobre las instrucciones necesarias para realizar la prueba sentarse pararse correctamente utilizando la aplicación móvil. Se les indicó que el inicio de la prueba sería sentados en la silla con los brazos cruzados sobre los hombros. También se les indicó que el temporizador auditivo les iba a emitir los segundos restantes del tiempo de preparación. Para el desarrollo de la prueba, se les instruyó a pararse y sentarse en la silla tantas veces como fuera posible durante 30 segundos. El término de la prueba se anunciaba mediante una alarma emitida por la aplicación.

Para evitar sesgos en la medición de la prueba por video, se integró a una kinesióloga externa al grupo de investigación. La profesional de la salud es Natalia Garrido, kinesióloga con 12 años de experiencia en el área y especialista en cuidados respiratorios. Se le compartió una carpeta *Drive* con los videos de los participantes y un archivo *excel* en donde debía indicar las repeticiones medidas.

#### <span id="page-39-0"></span>**5.1.2. Estadísticas**

El objetivo de este análisis es validar el método de medición comparando los datos medidos por la aplicación con los datos medidos por el método manual. Los promedios de las medidas se informaron como promedio  $\pm$  desviación estándar (SD). Se calculó el coeficiente de correlación de Pearson para examinar la relación entre las mediciones. Para evaluarlo se consideró la Tabla [5.1](#page-40-1) basada en la interpretación presentada por Mukaka [\[36\]](#page-54-2). También se calculó el coeficiente de correlación intraclase (ICC) para determinar la confiabilidad entre las mediciones. Para evaluarlo se consideró la Tabla [5.2](#page-40-2) basada en la interpretación de la confiabilidad presentada por Terry & Mae [\[37\]](#page-54-3). Por último, para evaluar la concordancia y la validez se desarrolló el gráfico de correlación entre las mediciones y el diagrama de Bland-Altman [\[38\]](#page-54-4).

| Intervalos  | Interpretación de la correlación |
|-------------|----------------------------------|
| $0.9 - 1.0$ | Muy alta                         |
| $0.7 - 0.9$ | Alta                             |
| $0.5 - 0.7$ | Moderada                         |
| $0.3 - 0.5$ | Baja                             |
| $0.0 - 0.3$ | Muy baja                         |

<span id="page-40-1"></span>Tabla 5.1: Tabla con los intervalos para la interpretación del coeficiente de correlación de Pearson.

<span id="page-40-2"></span>Tabla 5.2: Tabla con los intervalos para la interpretación del coeficiente de correlación intraclase  $(ICC).$ 

| Intervalos   | Interpretación de la confiabilidad |
|--------------|------------------------------------|
| $0.9 - 1.0$  | Muy buena                          |
| $0.75 - 0.9$ | <b>Buena</b>                       |
| $0.5 - 0.75$ | Moderada                           |
| $0.0 - 0.5$  | Deficiente                         |

#### <span id="page-40-0"></span>**5.1.3. Resultados**

En la Figura [5.2](#page-41-0) se presentan las estadísticas calculadas. El promedio de la medición por la aplicación fue de  $32.4 \pm 4.5$  repeticiones y el promedio de la medición manual fue de  $32.3 \pm 4.3$  repeticiones. El porcentaje de precisión de la aplicación fue de un 78% con un promedio de las diferencias de 0.1 con un intervalo de confianza (CI) de [-0.1, 0.3] utilizando un alfa (*α*) de 95 %. Para determinar si las diferencias entre los métodos de medición eran significativas, se calculó el valor t-student (0.101) y el valor p-value asociado (0.45). Con este análisis se pudo determinar que el valor p-value es mayor al umbral de referencia  $(>0.05)$ , por lo tanto la hipótesis inicial se rechaza y se confirma que las diferencias entre las medidas son insignificantes.

También se calculó el coeficiente de correlación de Pearson, que es 0.995 (95 % CI [0.99, 1]), y el ICC, que es 0.994 (95 % CI [0.99, 1]). Utilizando los valores de referencia descritos en la sección anterior de Estadísticas se evaluaron los resultados, el coeficiente de correlación de Pearson indica una correlación muy alta entre las mediciones y el ICC indica una muy buena confiabilidad de la medición con la aplicación.

<span id="page-41-0"></span>

| n  | Edad<br>promedio<br>(años) | Media de la<br>medición<br>con la app | Media de la<br>medición<br>manual | Porcentaje<br>de<br>precisión | Media de las<br>diferencias<br>$(95% \text{ Cl})$ | Correlación de<br>Pearson<br>$(95% \text{ Cl})$ | Coeficiente de<br>correlación<br>intraclase<br>(95% CI) |
|----|----------------------------|---------------------------------------|-----------------------------------|-------------------------------|---------------------------------------------------|-------------------------------------------------|---------------------------------------------------------|
| 23 | 24                         | 32.4(4.5)                             | 32.3(4.3)                         | 78%                           | $0.1 (-0.1, 0.3)$                                 | 0.995(0.99.1)                                   | 0.994(0.99, 1)                                          |

Figura 5.2: Tabla comparativa entre la medición con la app y el reporte de la kinesióloga por video: se presentan los promedios de las mediciones, porcentaje de precisión, promedio de las diferencias, correlación de Pearson y coeficiente de correlación intraclase.

En la Figura [5.3](#page-41-1) se presenta el gráfico de correlación entre la medición de las repeticiones de la aplicación y la medición de la profesional de la salud, en donde se logra apreciar el alto nivel de correlación lineal entre las dos medidas. Además se presenta el coeficiente de correlación de Pearson y el valor de p, los cuales indican que el nivel de correlación es estadísticamente significativo.

<span id="page-41-1"></span>Por último, se grafica el diagrama de Bland-Altman, en la Figura [5.4,](#page-42-4) en donde se presentan los límites superior e inferior de las diferencias (-0.75, 1.0) y el promedio de las diferencias (0.13). Gracias al análisis del diagrama es posible afirmar que los límites indican una alta precisión entre los métodos y una baja dispersión de los datos estudiados.

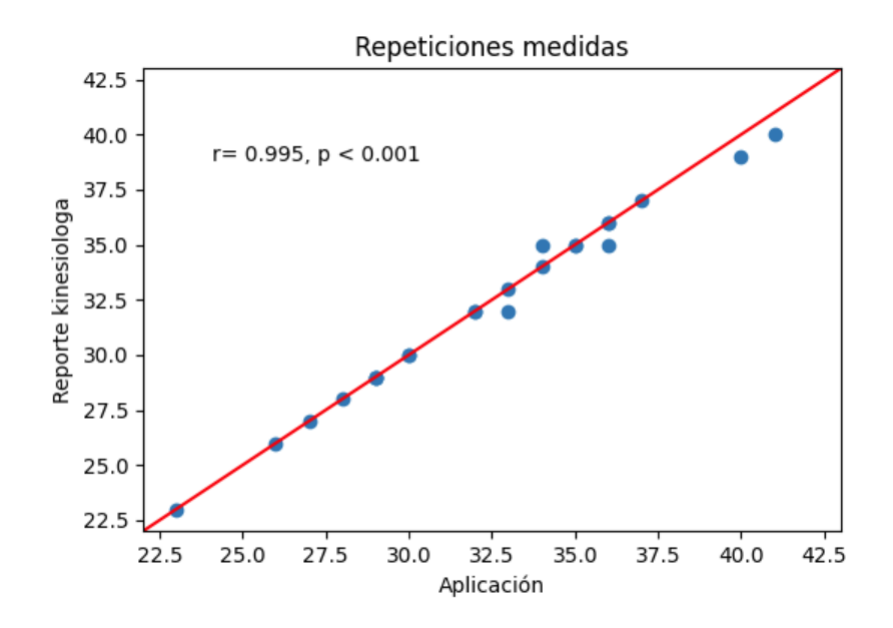

Figura 5.3: Gráfico de correlación entre las repeticiones medidas por la kinesióloga y por la aplicación.

<span id="page-42-4"></span>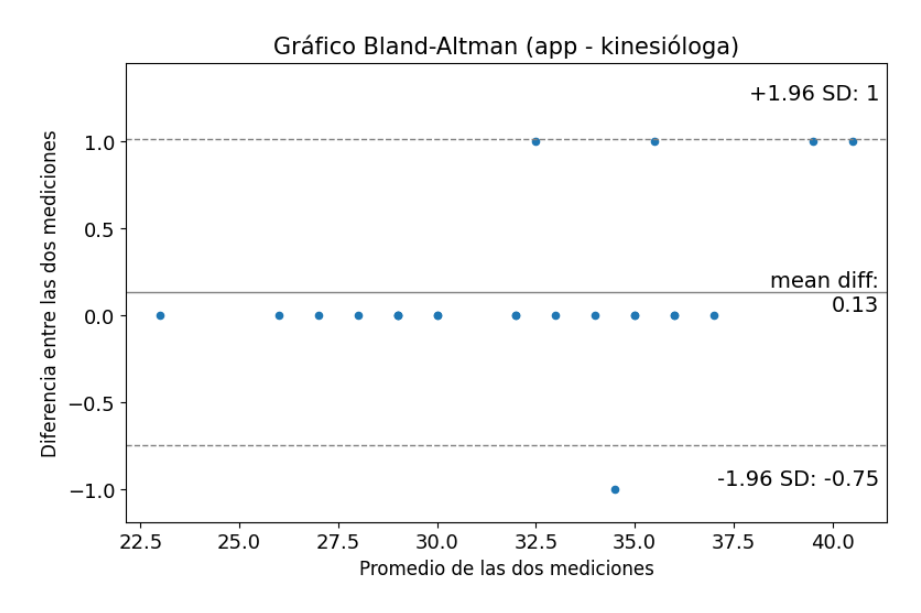

Figura 5.4: Gráfico Bland-Altman entre las mediciones de la aplicación y las mediciones realizadas por la kinesióloga.

#### <span id="page-42-0"></span>**5.2. Validación de la medición remota de la aplicación.**

#### <span id="page-42-1"></span>**5.2.1. Metodología**

El objetivo de esta fase era obtener datos con respecto a la usabilidad de la aplicación y las repeticiones medidas de manera remota. Para obtener estos datos se contactaron a los 23 participantes por correo electrónico para cumplir con la segunda fase de la validación, de los cuales 15 completaron la etapa.

A los participantes se les compartieron las instrucciones de instalación de la APK de la aplicación, con un formulario que debía ser completado luego del uso de la aplicación. La instrucción general era que, dentro de los 7 días posteriores a la evaluación presencial debían realizar una prueba utilizando como método de medición la aplicación y luego completar el formulario que pedía las repeticiones entregadas por la aplicación.

#### <span id="page-42-2"></span>**5.2.2. Estadísticas**

Para el análisis de los resultados de la medición remota se realizó la comparación con los datos medidos por la profesional de la salud. Se calculó el promedio de las mediciones  $\pm$ desviación estándar (SD), el coeficiente de correlación de Pearson y el ICC. Para evaluar los coeficientes de correlación se consideraron las interpretaciones presentes en la Figura [5.1](#page-40-1) y Figura [5.2.](#page-40-2) Por último, para evaluar la concordancia y la validez se desarrolló el gráfico de correlación entre las mediciones y el diagrama de Bland-Altman.

#### <span id="page-42-3"></span>**5.2.3. Resultados**

En la Figura [5.5](#page-43-0) se presentan las estadísticas calculadas. El promedio de la medición remota utilizando la aplicación fue de  $32.5 \pm 4.2$  repeticiones y el promedio de la medición manual fue de  $32.9 \pm 4.0$  repeticiones. El promedio de la diferencias fue  $-0.3$  con un intervalo de confianza (CI) de [-1.6, 0.9] utilizando un alfa (*α*) de 95 %. En este análisis, tampoco se encontraron grandes diferencias entre los métodos de medición. Existe un promedio de las diferencias de -0.3, es decir, se realizaron menos repeticiones de manera remota.

El resultado del cálculo del coeficiente de correlación de Pearson fue 0.84 (95 % CI [0.6, 0.9]), lo cual indica una correlación alta y el ICC fue de 0.85 (95 % CI [0.6,1.0]), lo que corresponde a una confiabilidad buena dentro de los rangos de evaluación.

<span id="page-43-0"></span>

| n  | Edad<br>promedio<br>(años) | Media de<br>la medición<br>remota | Media de<br>la medición<br>manual | Media de las<br>diferencias<br>(95% CI) | Correlación de<br>Pearson<br>$(95% \text{ CI})$ | Coeficiente de<br>correlación<br>intraclase<br>$(95% \text{ Cl})$ |
|----|----------------------------|-----------------------------------|-----------------------------------|-----------------------------------------|-------------------------------------------------|-------------------------------------------------------------------|
| 15 | 24                         | 32.5(4.2)                         | 32.9(4.0)                         | $-0.3$ $(-1.6, 0.9)$                    | 0.84(0.6, 0.9)                                  | 0.85(0.6.1.0)                                                     |

Figura 5.5: Tabla comparativa entre la medición remota con la app y el reporte de la kinesióloga por video: se presentan los promedios de las mediciones, promedio de las diferencias, correlación de Pearson y coeficiente de correlación intraclase.

En la Figura [5.6](#page-43-1) se presenta el gráfico de correlación entre la medición de las repeticiones de forma remota utilizando la aplicación y la medición de la profesional de la salud. En el gráfico es posible apreciar el alto nivel de correlación lineal entre las dos medidas. Además se presenta el coeficiente de correlación de Pearson y el valor de p, los cuales indican que el nivel de correlación es estadísticamente significativo.

<span id="page-43-1"></span>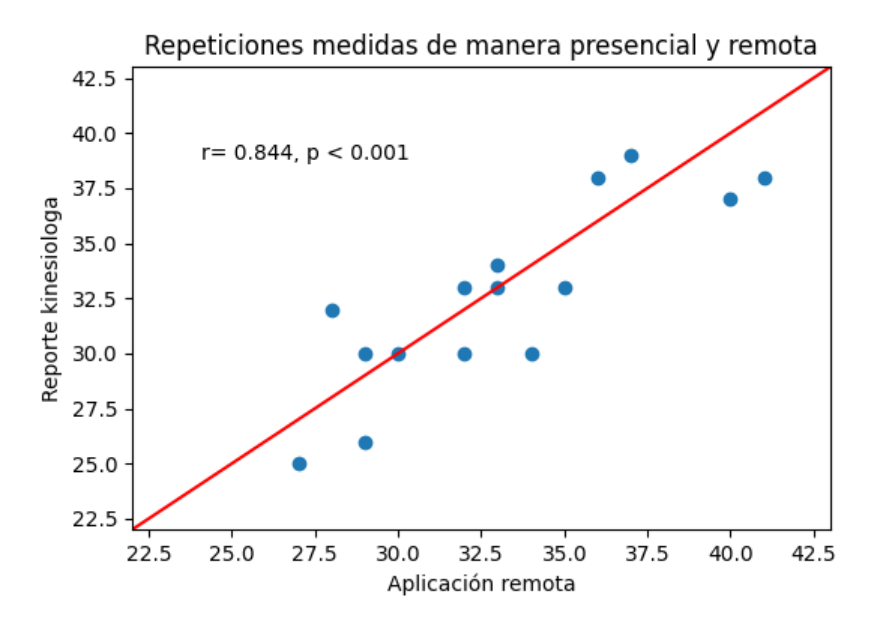

Figura 5.6: Gráfico Bland-Altman entre las mediciones remotas utilizando la aplicación y las mediciones realizadas por la kinesióloga.

Por último, en la Figura [5.7,](#page-44-2) se grafica el diagrama de Bland-Altman entre las mediciones remotas realizadas con la aplicación y las mediciones realizadas por la kinesióloga. En el gráfico se presentan los límites superior e inferior de las diferencias (-4.7, 4.0) y el promedio de las diferencias (-0.33). Los límites del gráfico presentan una diferencia mayor a la presentada <span id="page-44-2"></span>en el diagrama Bland-Altman anterior. Aun así todos los datos se posicionan dentro del rango y se logra apreciar el bajo promedio de diferencias, además se observa que la autoevaluación de la prueba utilizando la aplicación registra menores valores de repeticiones.

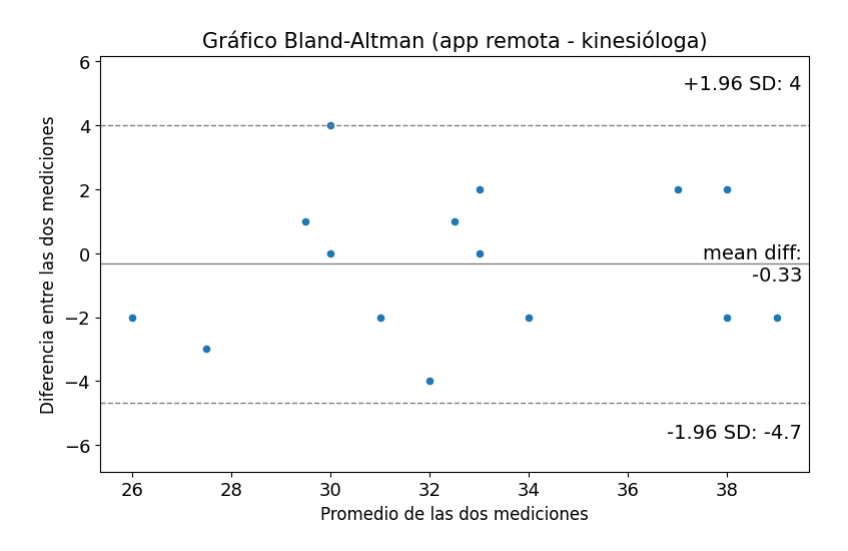

Figura 5.7: Gráfico Bland-Altman entre las mediciones de la aplicación y las mediciones realizadas por la kinesióloga.

#### <span id="page-44-0"></span>**5.3. Validación de la usabilidad**

El formulario entregado a los participantes incluía una sección destinada al cuestionario System Usability Scale (SUS) [\[39\]](#page-54-5), el cual consiste en una encuesta de 10 preguntas acerca de la usabilidad de la aplicación, en donde a cada pregunta se le asigna un puntaje entre 1 y 5, con el objetivo de evaluar la percepción del usuario sobre el sistema. Además, se integraron preguntas generales con respecto a los aspectos buenos y malos de la aplicación, en donde se pudo obtener retroalimentación de usuarios potenciales.

#### <span id="page-44-1"></span>**5.3.1. Estadísticas**

A continuación se presentan las 10 afirmaciones del cuestionario SUS, las cuales son evaluadas de 1 a 5 por parte del participante, indicando con 1 cuando el evaluador está "muy en desacuerdo" y con 5 cuando está "muy de acuerdo":

- 1. Creo que me gustaría usar este sistema con frecuencia.
- 2. Encontré el sistema innecesariamente complejo.
- 3. Pienso que el sistema es fácil de usar.
- 4. Creo que necesitaría el apoyo de un técnico para poder utilizar este sistema.
- 5. Descubrí que las diversas funciones de este sistema estaban bien integradas.
- 6. Pienso que había demasiada inconsistencia en este sistema.
- 7. Me imagino que la mayoría de la gente aprendería a usar este sistema rápidamente.
- 8. Encontré el sistema muy engorroso de usar.
- 9. Me sentí muy confiado usando el sistema.
- 10. Necesité aprender muchas cosas antes de poder ponerme en marcha con este sistema.

Para calcular el valor final del cuestionario, a los ítem pares se les restan los ítem impares sumándole 20 y al total se le multiplica por 2,5. La escala de resultado es [0,100], en donde 68 es el puntaje de corte para definir una evaluación positiva [\[40\]](#page-54-6).

#### <span id="page-45-0"></span>**5.3.2. Resultados**

<span id="page-45-1"></span>En el formulario, se incluyó una pregunta sobre la antigüedad del dispositivo utilizado para la prueba remota. Los resultados estadísticos se presentan en la Figura [5.8,](#page-45-1) mostrando el promedio (2.3 años) y la antigüedad máxima (5 años) de los dispositivos utilizados por los participantes. Estos datos confirman que la aplicación es compatible teléfonos móviles de distintas antigüedades. De los 15 dispositivos probados, ninguno presentó fallos y la aplicación se ejecutó exitosamente incluso en teléfonos con 5 años de antigüedad.

| Promedio de | Mayor      |  |
|-------------|------------|--|
| antigüedad  | antigüedad |  |
| 2.3 años    | 5 años     |  |

Figura 5.8: Datos estadísticos de la antigüedad de los dispositivos utilizados para la medición remota.

Los datos estadísticos del cuestionario SUS se presentan en la Figura [5.9,](#page-45-2) el promedio de los 15 cuestionarios es de 90 puntos, el cual se encuentra dentro de los rangos más altos de la valorización de la encuesta de usabilidad [\[40\]](#page-54-6). También se presentan las preguntas con menos y más valoración. La afirmación con menos valorización es la pregunta 1, que tuvo un promedio de puntuación de 3.9, lo que indicaría que en promedio solo están de acuerdo con utilizar la aplicación con frecuencia. Las afirmaciones con más valorización son las preguntas 2 y 4, que tuvieron un promedio de puntuación de 1.2, lo que indicaría que en promedio están completamente en desacuerdo con que la aplicación tiene un sistema complejo y que necesitan apoyo para poder utilizarlo.

| Promedio    | Pregunta con menor | Pregunta con mayor |  |
|-------------|--------------------|--------------------|--|
| del puntaje | valoración         | valoración         |  |
| ۹N          | Pregunta 1         | Preguntas 2 y 4    |  |

<span id="page-45-2"></span>Figura 5.9: Datos estadísticos de la encuesta SUS, realizada a los participantes de la validación.

En la última parte del formulario, a los participantes se les preguntó qué aspectos positivos presenta la aplicación. Los aspectos más nombrados fueron:

- Interfaz clara y sencilla.
- Instrucciones y guías claras y útiles.
- Buen funcionamiento de la aplicación.
- Innovadora funcionalidad.

También se preguntó acerca de recomendaciones de cambios en la aplicación. Las principales fueron:

- Detallar la distancia necesaria para autoevaluarse.
- Cambiar el audio del temporizador.
- Añadir más avisos acerca del tiempo de preparación.
- Detallar más acerca de la utilidad de los resultados entregados.

#### <span id="page-46-0"></span>**5.4. Discusión de los resultados**

El análisis realizado entre la medición con la aplicación y la medición de la profesional de la salud entregaron muy buenos resultados. Se obtuvo un 78 % de precisión en las mediciones, ya que solo en 5 evaluaciones falló la medición con la aplicación, presentando un promedio de las diferencias de 0.1 (95 % CI [-0.1, 0.3]).

Si bien existe un alto porcentaje de aciertos y un bajo promedio de las diferencias entre las mediciones, se realizó un estudio a las evaluaciones que fallaron. Este estudio reveló que en 4 de las 5 evaluaciones, la aplicación agregó una repetición. Al verificar los gráficos de movimiento capturados, se concluyó que este error se debía a una aproximación que realiza la función encargada de contabilizar las repeticiones dentro de la aplicación. En los videos se puede apreciar que la persona no toca el asiento, pero la aplicación al recorrer el umbral determinado lo contabiliza. Para solucionar este problema se plantea mejorar la función que contabiliza los términos de ciclos, considerando este caso crítico.

Otro análisis realizado a la medición presencial con la aplicación fue la evaluación de los coeficientes de correlación. Evaluando el coeficiente de correlación de Pearson (con un valor de 0.995) se encontró una muy alta correlación. Evaluando el ICC (con un valor de 0.994 (95 % CI [0.99, 1])) se determinó una muy buena confiabilidad de la medición con la aplicación. Como referencia del índice de correlación de Pearson, un estudio de la medición de la prueba basada en sensores de movimiento determinó un índice de correlación con el método manual de 0.93 [\[21\]](#page-52-10). Y como referencia del ICC, un estudio validó el método basado en Kinect con un ICC de 0.944 (95 % CI [0.224, 0.986 ]) [\[41\]](#page-54-7). De esta forma, es posible confirmar que los índices obtenidos por la aplicación son relevantes y confiables.

Con respecto a la usabilidad, el puntaje promedio del cuestionario SUS (90) se encuentra dentro del rango mayor de la evaluación, lo que concuerda con los comentarios descritos en el formulario. La aplicación contiene una interfaz clara y sencilla, acompañada de una guía de uso útil y que tiene un buen funcionamiento. La pregunta con menor valoración es la pregunta 1, la cual se refiere al uso con frecuencia de la aplicación. Una explicación a este punto, es que los adultos jóvenes encuestados no tienen la preocupación de la disminución de su capacidad física, tomando como referencia que su edad promedio es de 24 años. Es posible que la evaluación de esta pregunta varíe si se realiza el cuestionario a adultos mayores, los cuales tienen preocupación constante acerca de su capacidad funcional.

## <span id="page-48-0"></span>**Capítulo 6**

### **Conclusión**

En esta memoria, se abordaron los problemas que surgen de la medición y evaluación de la prueba sentarse pararse, la cual es utilizada para el análisis de la capacidad funcional del tren inferior en personas sanas y pacientes. Se ha demostrado que esta prueba es de gran relevancia, ya que permite valorizar la potencia muscular del tren inferior, un biomarcador importante del deterioro funcional asociado al envejecimiento y predictor de futuras caídas en adultos mayores.

Se estudiaron diversos métodos de medición presentes en la literatura relacionada con la prueba, con el objetivo de identificar los problemas presentes. Entre las limitaciones se consideraron la poca accesibilidad a las herramientas de evaluación remota, la poca incorporación de herramientas para la medición automática y la deficiente usabilidad de las herramientas.

Para abordar estas problemáticas, se desarrolló una solución considerando las ventajas y las desventajas de los métodos estudiados. La solución desarrollada consistió en una aplicación móvil que mediante la cámara del dispositivo y predicción de poses, mida automáticamente las repeticiones realizadas durante la prueba. De esta forma es posible calcular y evaluar la potencia muscular. La aplicación valoriza la automatización de la medición de la prueba, sin necesidad de supervisión de un profesional de la salud, además de tener el potencial de ser integrada a entornos clínicos.

Para validar la herramienta desarrollada se llevó a cabo un protocolo de validación que consta de dos partes. La primera fue la validación de la aplicación como método de medición, en la cual se compararon los datos medidos por la aplicación de manera presencial y remota, con los datos medidos por un profesional de la salud. La segunda parte, fue la validación de usabilidad de la aplicación, en donde se encuestaron a posibles usuarios de la aplicación para medir la usabilidad. Gracias a los resultados de la validación de este punto es posible afirmar que la aplicación es una herramienta útil y precisa para la medición automática de la prueba sentarse pararse, incorporando una interfaz de usuario simple e intuitiva que facilita la usabilidad de los usuarios.

Es posible concluir que tanto el objetivo general como los objetivos específicos presentados al comienzo de este documento se cumplieron satisfactoriamente. Se desarrolló una herramienta que mide automáticamente la prueba sentarse pararse, entregando resultados útiles y precisos, facilitando el estudio remoto y presencial de la prueba. Para cumplir con este punto se definieron de manera correcta los requisitos de usuarios, se diseñó una arquitectura simple y se validó tanto el método de medición como la usabilidad de la aplicación.

El problema más grande abordado durante el desarrollo de la solución fue el uso excesivo de CPU durante los procesos de captura y análisis de imágenes. En un principio solo se trabajó con un dispositivo para realizar las pruebas del desarrollo de la aplicación. Luego de los primeros dos meses de trabajo, se probó la aplicación en otros dispositivos, con diferentes componentes de hardware, en donde la aplicación no rendía de la misma manera debido al uso excesivo de CPU en los procesos críticos. Este problema se pudo abordar de buena forma ya que se desarrolló una solución que paraleliza los procesos y disminuye el uso de CPU. Por lo anterior, se comprendió que el desarrollo de pruebas en distintos dispositivos móviles con distintas características sirve para poder verificar correctamente el rendimiento de la aplicación.

El trabajo realizado tiene una relevancia significativa y un impacto potencial en el ámbito de la evaluación de la capacidad funcional de las personas. La aplicación móvil validada en laboratorio permite medir automáticamente las repeticiones durante la prueba, brindando una alternativa innovadora, accesible y precisa tanto para la evaluación presencial como remota de la prueba, sin la necesidad de un profesional de la salud presente. El impacto potencial de este trabajo radica en mejorar el monitoreo de salud y diseñar intervenciones dirigidas a mantener la capacidad funcional del tren inferior de la población, contribuyendo así a mejorar la calidad de vida y prevenir caídas en adultos mayores.

#### <span id="page-49-0"></span>**6.1. Trabajo Futuro**

Un punto que no se pudo desarrollar durante el trabajo de título, fue la validación del funcionamiento de la aplicación en sistemas operativos *iOS*, esto debido a la necesidad de un computador con sistema operativo *macOS* para realizar pruebas. Si bien *Flutter* genera una aplicación con adaptabilidad para *Android* Y *iOS*, es posible que existan problemas con los permisos o con la configuración nativa requerida para la ejecución de algunos componentes de la aplicación. Por lo anterior, es necesario realizar pruebas de ejecución con la aplicación en dispositivos *iOS*.

Como ya se describió anteriormente, existe una deficiencia en la aplicación con respecto a la medición de las repeticiones en casos bordes en donde la aplicación aproxima la llegada del sujeto a la silla y entrega una repetición de más. Como trabajo futuro, se plantea mejorar la función que contabiliza las repeticiones, la cual debe contemplar los casos en que el sujeto pase el umbral pero no toque el asiento.

La validación de la usabilidad de la aplicación arrojó resultados muy buenos. Para la validación se integraron participantes adultos, con un promedio de edad de 24 años. Es importante destacar que un segmento relevante de potenciales usuarios son los adultos mayores, quienes desean o necesitan evaluar periódicamente su capacidad funcional. Resulta fundamental llevar a cabo una validación de usabilidad específicamente dirigida a este grupo etario, teniendo en cuenta las capacidades que presentan.

Por otra parte, en el formulario de usabilidad, los participantes de la validación de la

prueba dejaron comentarios con respecto a cambios a realizar en la aplicación. Por temas de tiempo no se pudieron implementar ni tomar en cuenta en el desarrollo final de la herramienta. Estos cambios y sugerencias deberían ser considerados en la próxima versión de la aplicación.

Con el objetivo de profesionalizar el proyecto de la memoria y avanzar con el plan del trabajo futuro, se postuló al concurso de Valorización de la Investigación en la Universi- $\text{dad}^{17}$  $\text{dad}^{17}$  $\text{dad}^{17}$  (VIU) de la Agencia Nacional de Investigación y Desarrollo<sup>[18](#page-50-1)</sup> (ANID). Este concurso tiene el objetivo de fomentar la cultura de emprendimiento innovador en las comunidades universitarias, basada en la investigación científica-tecnológica. Los objetivos generales de la postulación son el desarrollo de un estudio nacional para obtener datos normativos de la potencia muscular del tren inferior y desarrollar una aplicación más completa, añadiendo un sistema de usuarios, un sistema de bases de datos y realizando otro tipo de validaciones con usuarios potenciales.

<span id="page-50-1"></span><span id="page-50-0"></span><sup>17</sup> [https://anid.cl/investigacion-aplicada-e-innovacion/valorizacion-de-la-investigacion-en-la-universidad-v](https://anid.cl/investigacion-aplicada-e-innovacion/valorizacion-de-la-investigacion-en-la-universidad-viu/) [iu/](https://anid.cl/investigacion-aplicada-e-innovacion/valorizacion-de-la-investigacion-en-la-universidad-viu/)  $18 \frac{\text{https://anid.cl/}}{$  $18 \frac{\text{https://anid.cl/}}{$  $18 \frac{\text{https://anid.cl/}}{$ 

### <span id="page-51-0"></span>**Bibliografía**

- <span id="page-51-1"></span>[1] Jones, C. R., Rikli, R. E., y Beam, W. C., "A 30-s Chair-Stand Test as a Measure of Lower Body Strength in Community-Residing Older Adults," Research Quarterly for Exercise and Sport, vol. 70, pp. 113–119, 1999, [doi:10.1080/02701367.1999.10608028.](https://dx.doi.org/10.1080/02701367.1999.10608028)
- <span id="page-51-2"></span>[2] Alcazar, J., Kamper, R. S., Aagaard, P., Haddock, B. L., Prescott, E., Ara, I., y Suetta, C., "Relation between leg extension power and 30-s sit-to-stand muscle power in older adults: validation and translation to functional performance," Scientific Reports, vol. 10, 2020, [doi:10.1038/s41598-020-73395-4.](https://dx.doi.org/10.1038/s41598-020-73395-4)
- <span id="page-51-3"></span>[3] Bohannon, R. W., "Sit-to-Stand Test for Measuring Performance of Lower Extremity Muscles," Perceptual and Motor Skills, vol. 80, pp. 163–166, 1995, [doi:10.2466/pms.19](https://dx.doi.org/10.2466/pms.1995.80.1.163) [95.80.1.163.](https://dx.doi.org/10.2466/pms.1995.80.1.163)
- <span id="page-51-4"></span>[4] Alcazar, J., Losa-Reyna, J., Rodriguez-Lopez, C., Alfaro-Acha, A., Rodríguez-Mañas, L., Ara, I., García-García, F., y Alegre, L. M., "The sit-to-stand muscle power test: An easy, inexpensive and portable procedure to assess muscle power in older people," Experimental Gerontology, vol. 112, pp. 38–43, 2018, [doi:10.1016/j.exger.2018.08.006.](https://dx.doi.org/10.1016/j.exger.2018.08.006)
- <span id="page-51-5"></span>[5] Reid, K. F. y Fielding, R. A., "Skeletal Muscle Power," Exercise and Sport Sciences Reviews, vol. 40, pp. 4–12, 2012, [doi:10.1097/jes.0b013e31823b5f13.](https://dx.doi.org/10.1097/jes.0b013e31823b5f13)
- <span id="page-51-6"></span>[6] Simpkins, C. y Yang, F., "Muscle power is more important than strength in preventing falls in community-dwelling older adults," Journal of Biomechanics, vol. 134, p. 111018, 2022, [doi:10.1016/j.jbiomech.2022.111018.](https://dx.doi.org/10.1016/j.jbiomech.2022.111018)
- <span id="page-51-7"></span>[7] Burbank, C. M., Branscum, A., Bovbjerg, M. L., Hooker, K., y Smit, E., "Muscle power predicts frailty status over four years: A retrospective cohort study of the National Health and Aging Trends Study," Journal of frailty, sarcopenia and falls, vol. 8, pp. 1–8, 2023, [doi:10.22540/jfsf-08-001.](https://dx.doi.org/10.22540/jfsf-08-001)
- <span id="page-51-8"></span>[8] Van Lummel, R. C., Walgaard, S., Maier, A. B., Ainsworth, E., Beek, P. J., y Van Dieën, J. H., "The Instrumented Sit-to-Stand Test (iSTS) Has Greater Clinical Relevance than the Manually Recorded Sit-to-Stand Test in Older Adults," PLOS ONE, vol. 11, p. e0157968, 2016, [doi:10.1371/journal.pone.0157968.](https://dx.doi.org/10.1371/journal.pone.0157968)
- <span id="page-51-9"></span>[9] Yamako, G., Deng, G., Totoribe, K., y Chosa, E., "A novel protocol to test age-related decreases in sit-to-stand movement abilities in healthy subjects," Journal of Orthopaedic Science, vol. 21, pp. 517–523, 2016, [doi:10.1016/j.jos.2016.04.006.](https://dx.doi.org/10.1016/j.jos.2016.04.006)
- <span id="page-51-10"></span>[10] Heiland, E. G., Welmer, A.-K., Wang, R., Santoni, G., Angleman, S., Fratiglioni, L., y Qiu, C., "Association of mobility limitations with incident disability among older adults: a population-based study," Age and Ageing, vol. 45, pp. 812–819, 2016, [doi:](https://dx.doi.org/10.1093/ageing/afw076) [10.1093/ageing/afw076.](https://dx.doi.org/10.1093/ageing/afw076)
- <span id="page-52-0"></span>[11] Sibbritt, D., Byles, J., y Regan, C., "Factors associated with decline in physical functional health in a cohort of older women," Age and Ageing, vol. 36, pp. 382–388, 2007, [doi:](https://dx.doi.org/10.1093/ageing/afm017) [10.1093/ageing/afm017.](https://dx.doi.org/10.1093/ageing/afm017)
- <span id="page-52-1"></span>[12] Gokmen, G. Y., Durmaz, D., Demir, C., y Yilmaz, F. N., "Determining Post-COVID-19 Symptoms and Rehabilitation Needs in Hospitalized and Nonhospitalized COVID-19 Survivors with Tele-Assessment Methods," Telemedicine Journal and E-health, 2023, [doi:10.1089/tmj.2022.0349.](https://dx.doi.org/10.1089/tmj.2022.0349)
- <span id="page-52-2"></span>[13] Thiede, R., Toosizadeh, N., Mills, J. L., Zaky, M., Mohler, J., y Najafi, B., "Gait and balance assessments as early indicators of frailty in patients with known peripheral artery disease," Clinical Biomechanics, vol. 32, pp. 1–7, 2016, [doi:10.1016/j.clinbiomech.2015](https://dx.doi.org/10.1016/j.clinbiomech.2015.12.002) [.12.002.](https://dx.doi.org/10.1016/j.clinbiomech.2015.12.002)
- <span id="page-52-3"></span>[14] Araujo, I. D. G., Castro, M. M. C., Daltro, C., y Matos, M. A., "Quality of Life and Functional Independence in Patients with Osteoarthritis of the Knee," Knee surgery related research, vol. 28, pp. 219–224, 2016, [doi:10.5792/ksrr.2016.28.3.219.](https://dx.doi.org/10.5792/ksrr.2016.28.3.219)
- <span id="page-52-4"></span>[15] Termoz, N., Halliday, S. E., Winter, D., Frank, J., Patla, A. E., y Prince, F., "The control of upright stance in young, elderly and persons with Parkinson's disease," Gait Posture, vol. 27, pp. 463–470, 2008, [doi:10.1016/j.gaitpost.2007.05.015.](https://dx.doi.org/10.1016/j.gaitpost.2007.05.015)
- <span id="page-52-5"></span>[16] Sakugawa, R. L., Moura, B. M., Orssatto, L. B. R., De Souza Bezerra, E., Cadore, E. L., y Diefenthaeler, F., "Effects of resistance training, detraining, and retraining on strength and functional capacity in elderly," Aging Clinical and Experimental Research, vol. 31, pp. 31–39, 2018, [doi:10.1007/s40520-018-0970-5.](https://dx.doi.org/10.1007/s40520-018-0970-5)
- <span id="page-52-6"></span>[17] Alcazar, J., Alegre, L. M., Van Roie, E., Magalhães, J. A., Nielsen, B. R., González-Gross, M., Júdice, P. B., Casajús, J. A., Delecluse, C., Sardinha, L. B., Suetta, C., y Ara, I., "Relative sit-to-stand power: aging trajectories, functionally relevant cut-off points, and normative data in a large European cohort," Journal of Cachexia, Sarcopenia and Muscle, vol. 12, pp. 921–932, 2021, [doi:10.1002/jcsm.12737.](https://dx.doi.org/10.1002/jcsm.12737)
- <span id="page-52-7"></span>[18] Eze, N., Mateus, C., y Hashiguchi, T. C. O., "Telemedicine in the OECD: An umbrella review of clinical and cost-effectiveness, patient experience and implementation," PLOS ONE, vol. 15, p. e0237585, 2020, [doi:10.1371/journal.pone.0237585.](https://dx.doi.org/10.1371/journal.pone.0237585)
- <span id="page-52-8"></span>[19] Bowman, A., Denehy, L., Benjemaa, A., Crowe, J., Bruns, E. L., Hall, T., Traill, A., y Edbrooke, L., "Feasibility and safety of the 30-second sit-to-stand test delivered via telehealth: An observational study," Pmr, vol. 15, pp. 31–40, 2022, [doi:10.1002/pmrj.1](https://dx.doi.org/10.1002/pmrj.12783) [2783.](https://dx.doi.org/10.1002/pmrj.12783)
- <span id="page-52-9"></span>[20] Ejupi, A., Brodie, M. A., Gschwind, Y. J., Lord, S. R., Zagler, W. L., y Delbaere, K., "Kinect-Based Five-Times-Sit-to-Stand Test for Clinical and In-Home assessment of fall risk in older people," Gerontology, vol. 62, pp. 118–124, 2015, [doi:10.1159/000381804.](https://dx.doi.org/10.1159/000381804)
- <span id="page-52-10"></span>[21] Park, C. C., Sharafkhaneh, A., Bryant, M. S., Nguyen, C. A., Torres, I., y Najafi, B., "Toward remote assessment of physical frailty using sensor-based sit-to-stand test," Journal of Surgical Research, vol. 263, pp. 130–139, 2021, [doi:10.1016/j.jss.2021.01.023.](https://dx.doi.org/10.1016/j.jss.2021.01.023)
- <span id="page-52-11"></span>[22] Jones, S., Kon, S. S., Canavan, J. L., Patel, M. D., Clark, A. S., Nolan, C. M., Polkey, M. I., y Man, W. D.-c., "The five-repetition sit-to-stand test as a functional outcome measure in COPD," Thorax, vol. 68, pp. 1015–1020, 2013, [doi:10.1136/thoraxjnl-201](https://dx.doi.org/10.1136/thoraxjnl-2013-203576) [3-203576.](https://dx.doi.org/10.1136/thoraxjnl-2013-203576)
- <span id="page-53-0"></span>[23] Regterschot, G. R. H., Folkersma, M., Zhang, W., Baldus, H., Stevens, M., y Zijlstra, W., "Sensitivity of sensor-based sit-to-stand peak power to the effects of training leg strength, leg power and balance in older adults," Gait Posture, vol. 39, pp. 303–307, 2014, [doi:10.1016/j.gaitpost.2013.07.122.](https://dx.doi.org/10.1016/j.gaitpost.2013.07.122)
- <span id="page-53-1"></span>[24] Cerrito, A., Bichsel, L., Wein, A. J., y Schmid, S., "Reliability and validity of a smartphone-based application for the quantification of the sit-to-stand movement in healthy seniors," Gait Posture, vol. 41, pp. 409–413, 2015, [doi:10.1016/j.gaitpost.201](https://dx.doi.org/10.1016/j.gaitpost.2014.11.001) [4.11.001.](https://dx.doi.org/10.1016/j.gaitpost.2014.11.001)
- <span id="page-53-2"></span>[25] Galán-Mercant, A. y Cuesta-Vargas, A., "Differences in trunk accelerometry between frail and nonfrail elderly persons in Sit-to-Stand and Stand-to-Sit transitions based on a mobile inertial sensor," Jmir mhealth and uhealth, vol. 1, p. e21, 2013, [doi:10.2196/](https://dx.doi.org/10.2196/mhealth.2710) [mhealth.2710.](https://dx.doi.org/10.2196/mhealth.2710)
- <span id="page-53-3"></span>[26] Marques, D. L., Neiva, H. P., Pires, I. M., Zdravevski, E., Mihajlov, M., Garcia, N. M., Ruiz-Cárdenas, J., Marinho, D. A., y Marques, M. C., "An Experimental Study on the Validity and Reliability of a Smartphone Application to Acquire Temporal Variables during the Single Sit-to-Stand Test with Older Adults," Sensors, vol. 21, p. 2050, 2021, [doi:10.3390/s21062050.](https://dx.doi.org/10.3390/s21062050)
- <span id="page-53-4"></span>[27] Ruiz-Cárdenas, J., Rodríguez-Juan, J., Smart, R. R., Jakobi, J. M., y Jones, G., "Validity and reliability of an iPhone App to assess time, velocity and leg power during a sit-tostand functional performance test," Gait Posture, vol. 59, pp. 261–266, 2018, [doi:](https://dx.doi.org/10.1016/j.gaitpost.2017.10.029) [10.1016/j.gaitpost.2017.10.029.](https://dx.doi.org/10.1016/j.gaitpost.2017.10.029)
- <span id="page-53-5"></span>[28] Orange, S. T., Metcalfe, J. C., Liefeith, A., y Jordan, A. R., "Validity of various portable devices to measure sit-to-stand velocity and power in older adults," Gait Posture, vol. 76, pp. 409–414, 2020, [doi:10.1016/j.gaitpost.2019.12.003.](https://dx.doi.org/10.1016/j.gaitpost.2019.12.003)
- <span id="page-53-6"></span>[29] Losa-Reyna, J., Alcazar, J., Rodríguez-Gómez, I. M., Alfaro-Acha, A., Alegre, L. M., Rodríguez-Mañas, L., Ara, I., y García-García, F., "Low relative mechanical power in older adults: An operational definition and algorithm for its application in the clinical setting," Experimental Gerontology, vol. 142, p. 111141, 2020, [doi:10.1016/j.exger.20](https://dx.doi.org/10.1016/j.exger.2020.111141) [20.111141.](https://dx.doi.org/10.1016/j.exger.2020.111141)
- <span id="page-53-7"></span>[30] Piche, E., Chorin, F., Gerus, P., Jaafar, A., Reneaud, N., Guérin, O., y Zory, R., "Validity of a simple sit-to-stand method for assessing force-velocity profile in older adults," Experimental Gerontology, vol. 156, p. 111595, 2021, [doi:10.1016/j.exger.2021.111595.](https://dx.doi.org/10.1016/j.exger.2021.111595)
- <span id="page-53-8"></span>[31] Batista, F. A. H., De Oliveira Gomes, G. A., Neri, A. L., Guariento, M. E., Cintra, F. A., Da Luz Rosário De Sousa, M., y D'Elboux, M. J., "Relationship between lowerlimb muscle strength and frailty among elderly people," Sao Paulo Medical Journal, vol. 130, pp. 102–108, 2012, [doi:10.1590/s1516-31802012000200006.](https://dx.doi.org/10.1590/s1516-31802012000200006)
- <span id="page-53-9"></span>[32] Cao, Z., Hidalgo, G., Simon, T., Wei, S.-E., y Sheikh, Y., "OpenPose: Realtime Multi-Person 2D pose Estimation using part affinity fields," IEEE Transactions on Pattern Analysis and Machine Intelligence, vol. 43, pp. 172–186, 2021, [doi:10.1109/tpami.2019](https://dx.doi.org/10.1109/tpami.2019.2929257) [.2929257.](https://dx.doi.org/10.1109/tpami.2019.2929257)
- <span id="page-53-10"></span>[33] Boswell, M. A., Kidziński, , Hicks, J. L., Uhlrich, S. D., Falisse, A., y Delp, S. L., "Smartphone videos of the sit-to-stand test predict osteoarthritis and health outcomes in a nationwide study," Digit. Med, vol. 6, 2023, [doi:10.1038/s41746-023-00775-1.](https://dx.doi.org/10.1038/s41746-023-00775-1)
- <span id="page-54-1"></span>[34] Alcazar, J., Aagaard, P., Haddock, B. L., Kamper, R. S., Hansen, S. T., Prescott, E., Ara, I., Alegre, L. M., Frandsen, U., y Suetta, C., "Assessment of functional sit-to-stand muscle power: Cross-sectional trajectories across the lifespan," Experimental Gerontology, vol. 152, p. 111448, 2021, [doi:10.1016/j.exger.2021.111448.](https://dx.doi.org/10.1016/j.exger.2021.111448)
- <span id="page-54-0"></span>[35] Bazarevsky, V., Grishchenko, I., Raveendran, K., Zhu, T., Zhang, F., y Grundmann, M., "BlazePose: On-device Real-time Body Pose tracking," arXiv (Cornell University), 2020, [doi:10.48550/arxiv.2006.10204.](https://dx.doi.org/10.48550/arxiv.2006.10204)
- <span id="page-54-2"></span>[36] M., M. M., Statistics Corner: A Guide to Appropriate Use of Correlation Coefficient in Medical Research. 2012.
- <span id="page-54-3"></span>[37] Koo, T. K. y Li, M. Y., "A Guideline of selecting and Reporting Intraclass correlation coefficients for Reliability research," Journal of Chiropractic Medicine, vol. 15, pp. 155– 163, 2016, [doi:10.1016/j.jcm.2016.02.012.](https://dx.doi.org/10.1016/j.jcm.2016.02.012)
- <span id="page-54-4"></span>[38] Bland, M. y Altman, D. G., "STATISTICAL METHODS FOR ASSESSING AGREE-MENT BETWEEN TWO METHODS OF CLINICAL MEASUREMENT," The Lancet, vol. 327, pp. 307–310, 1986, [doi:10.1016/s0140-6736\(86\)90837-8.](https://dx.doi.org/10.1016/s0140-6736(86)90837-8)
- <span id="page-54-5"></span>[39] Brooke, J. H., SUS: a 'Quick and Dirty' usability scale. 1996, [doi:10.1201/9781498710](https://dx.doi.org/10.1201/9781498710411-35) [411-35.](https://dx.doi.org/10.1201/9781498710411-35)
- <span id="page-54-6"></span>[40] Lewis, J. D. y Sauro, J., "Item benchmarks for the system usability scale," Journal of Usability Studies archive, vol. 13, pp. 158–167, 2018, [doi:10.5555/3294033.3294037.](https://dx.doi.org/10.5555/3294033.3294037)
- <span id="page-54-7"></span>[41] Kaewkaen, K., "Test-retest Reliability of the Five Times Sit-to-Stand Test measured using the kinect in older adults," 2019, [https://doaj.org/article/336c762830ce42fea6b](https://doaj.org/article/336c762830ce42fea6b0441a7cd066d2) [0441a7cd066d2.](https://doaj.org/article/336c762830ce42fea6b0441a7cd066d2)

## <span id="page-55-0"></span>**Anexo**

### <span id="page-55-1"></span>**Mediciones kinesióloga y aplicación**

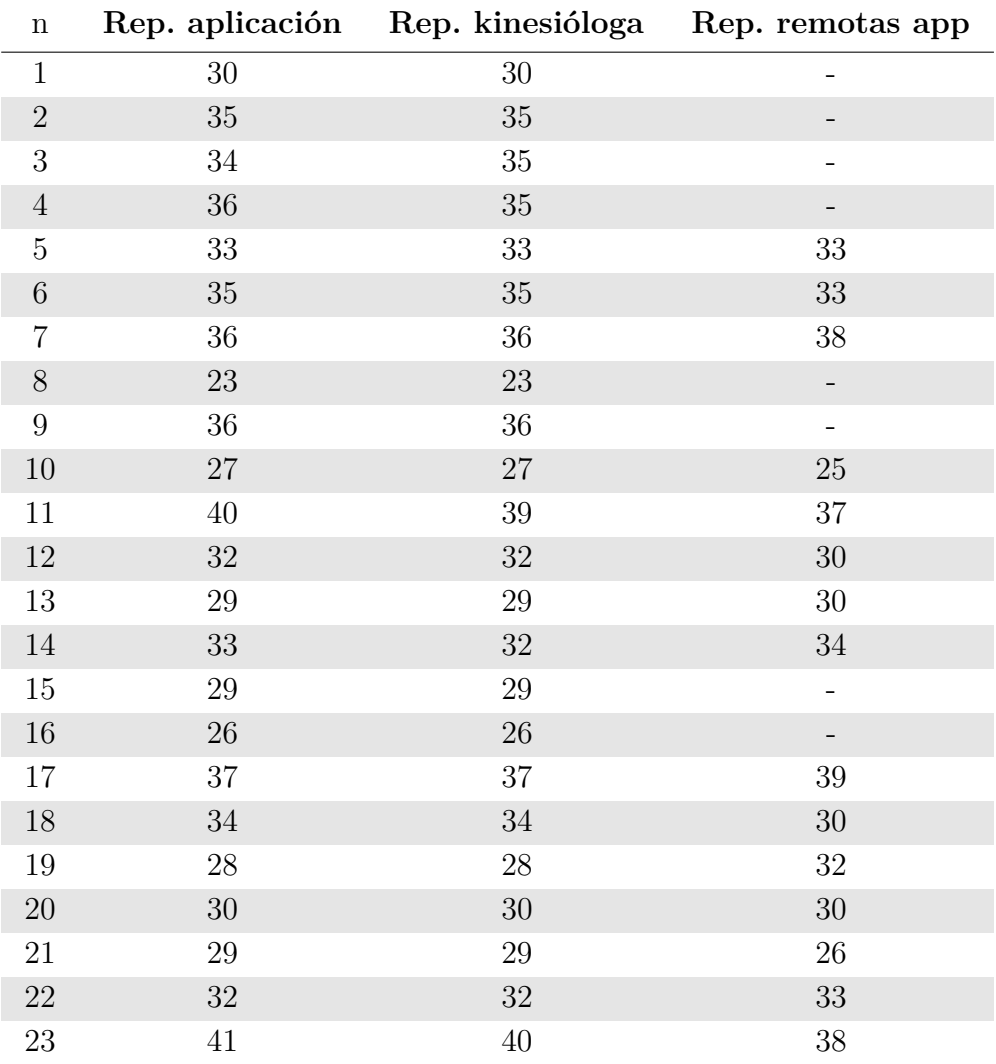

<span id="page-55-2"></span>Tabla 0.1: Tabla con las repeticiones medidas por la kinesióloga y la aplicación.